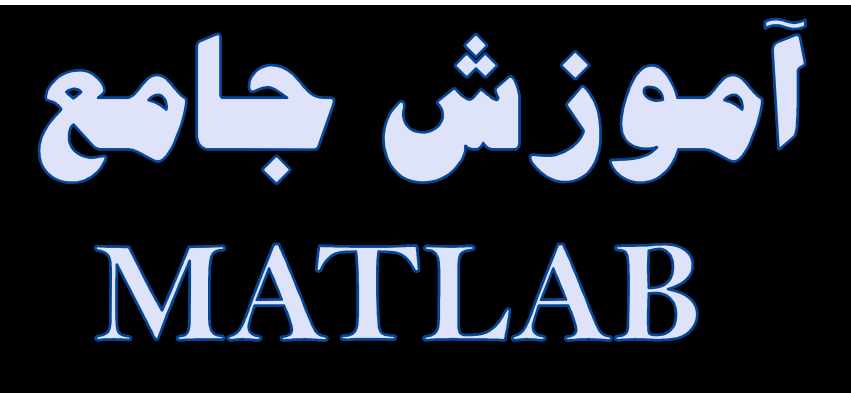

TOT

مقدماتى

## <mark>∟</mark> شروع کار با <mark>متلب</mark> □ صفحات متلب □ آرايه ها وهاتريس ها □ ماتريس هاي سه بعدي توابع مقدماتی  $\square$ توابع کاراکتر ی $\Box$ □ رسم انواع نمودارها دوبع*دى* ◘ رسم آنواع <mark>نمودارهای سه بعدی</mark> □ توابع خاص □ محاسبات سمبوليک حد - مشتق – انتگرال – سری ها معادلات خطی و غیر خطی آنالیز برداری - معادلات دیفرانسیل تبديل لايلاس — فوريه —z ⊡ معادلات خطي و غير خطي  $\square$  بهينه سازي □معادلات مشتقات جزئ*ی* □ سیگنال ها و سیستم ها  $\Box$  كنترل

R

⊡سيمولينک SIMULINK <mark>∟رابط گرافیکی کار</mark>بر GUI

 $\overline{A}$ 

مقندس موسوى

باسمه تعالی

اولـین ویـرایش آمـوزش جـامع متلـب در اختیـار علاقمنـدان قـرار مـی گیـرد . ایـن کتاب حاصـل چنـدین سـال تجربـه تـدریس و برنامـه نویسـی بـا متلـب مـی باشـد و امید است براي آموزش ایـن نـرم افـزار مفیـد، سـو دمند باشـد . سـعی شـده اسـت بـا رعایت پوستگی مطالـب و ضـرورت آشـنایی بـا آنهـا بـراي کـار بـا متلـب و همچنـین ارائـه مثالهـاي مـرتبط کتـاب بگونـه اي باشـد کـه بصـورت خودآمـوز مـورد اسـتفاده قرار گیرد

این کتـاب الکترونیکـی هفـت فصـل اول کتـاب آمـوزش جـامع متلـب مـی باشـد که عموما مطالب پرکاربردي هستند

بــی شــک ایــن کتــاب ماننــد هــر مجموعــه دیگــري ، بــی نیــاز از انتقــاد و پیشــنهاد نیسـت انتقـادات و پیشـنهادات خـود مـی توانیـد بـا مـا بـا آدرس پسـت الکترونیـک بر میان بگذارید musavi\_sn@yahoo.com

موسوي 3 بهمن 91

# **فصل 1**

# **1 آشنایی با صفحات مختلف MATLAB**

#### **1.1 مقدمه**

متلب صفحههاي زیادي دارد که هر یک کاربردهاي خاص خود را دارند مکان این صفحات با سلیقهي کاربر تنظیم میشود اگر متلب را اجرا کنیم ممکن است همهي صفحات متلب فعال نباشند با تیک زدن در جلوي عناوین صفحات میتوانیم آنها را فعال کنیم

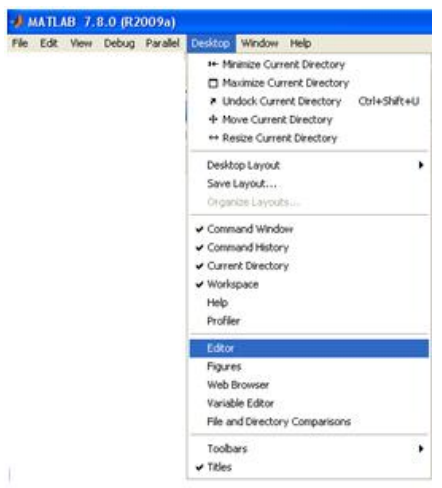

## **1.2 تنظیم صفحات متلب**

اندازهي صفحههاي متلب را میتوانیم تغییر دهیم. میتوانیم صفحات را بصورت جدا از بدنهي اصلی متلب مشاهده کنیم و یا تنظیمات دیگر را بر روي آنها انجام دهیم شکلهاي زیر تعدادي از این تنظیمها براي صفحات متلب را نشان میدهد

با کلیک بر روي یک صفحه رنگ نوار عنوان تغییر میکند و صفحهي مربوط به آن آمادهي استفاده کاربر و یا اعمال تغییرات در آن میشود براي مثال دو شکل زیر تغییرات صفحه فرمان را قبل و بعد از کلیک در این صفحه نشان میدهند

Command Window → → □ e ×

Command Window  $\mathbf{X} \times \mathbf{D}$ 

 $\mathbf{r}$ 

- با کلیک بر روي میتوانیم یک صفحه را از بدنهي اصلی متلب جدا کنیم در این صورت صفحهي مورد نظر بصورت یک صفحهي مجزا نشان داده میشود و آیکن هم آیکن اهم تغییر شکل میدهد که با کلیک بر روي آن میتوانیم دوباره صفحهي یاد شده را به بدنهي اصلی متلب الصاق کنیم
	- با کلیک بر روی آیکن  $\Box$  می توانیم یک صفحه را بصورت تمامنما مشاهده کنیم  $\boxtimes$
- با کلیک بر روي ویا صفحه به حاشیهي راست و یا چپ رانده میشود براي بازگشت به حالت قبلی میتوانیم پس از انتخاب صفحه از روی عنوان آن بر روی <mark>田</mark> کلیک کنیم.
- با کلیک بر روي عنوان یک صفحه و نگه داشتن ماوس و جابجایی آن(برداشتن صفحه) میتوانیم مکان صفحات متلب را جابجا کنیم کادر سیاهرنگ نشاندهندهي محل جدید پیشنهادی برای صفحهی انتخاب شده است<br>⊠ در صورتی که چند صفحه رویهم افتاده باشند با کلیک بر روی نام صفحهی مورد نظر می-
- توانیم آن صفحه را فعال کنیم

Command Window + 0 a x Help Workspace

 با نگهداشتن ماوس بر روي خط فاصل و یا محل تقاطع چند صفحه میتوانیم اندازهي صفحات را تغییر دهیم

$$
\blacksquare
$$
 عبارت کنار گزیندی start میکند:  
\n $\blacksquare$  ۶5art Initialking ...  
\n $\blacksquare$  ۶5art Initialking ...  
\n $\blacksquare$  ۶5art Read  
\n $\blacksquare$  ۶5art Read  
\n $\blacksquare$  ۶5art Read  
\n $\blacksquare$  \n $\blacksquare$  \n $\blacksquare$ 

متلب را تغییر داد.

 $\mathbf{r}$ 

### **Command Window صفحهي 1.3**

صفحه فرمان متلب (Window Command (صفحهاي است که تقریبا همواره با آن سروکار داریم میتوانیم کدهاي خود را در آن بنویسیم این صفحه بیشتر براي مشاهدهي نتایج برنامهها و دستورهاي متلب بکار میرود

- خط فرمان متلب با علامت << شروع میشود
	- clc موجب پاك شدن صفحه فرمان میگردد
- اگر در ابتداي خط فرمان جاري کلید بالاپیماي ↑ صفحه کلید را فشار دهیم به دستور قبل میرسیم
- اگر عبارتی را تایپ و سپس کلید بالاپیما ↑ را فشار دهیم دستور قبلی متلب که با این عبارت آغاز میشود در خط فرمان جاري ظاهر خواهد شد براي مثال با تایپ =a و فشردن کلید بالاپیما آخرین دستور تایپ شدهاي که با =a شروع میشود در خط فرمان ظاهر می- گردد و یا با تایپ sort و سپس فشردن کلید بالاپیما آخرین دستوري که در صفحه فرمان متلب با عبارت sort شروع میشود در این سطر ظاهر خواهد شد
- اگر پس از نوشتن چند کاراکتر کلید Tab از صفحه کلید را فشار دهیم متلب لیست جامعی از دستوراتی که با این عبارت شروع میشوند را براي ما نشان میدهد بعنوان مثال عبارت sin >> را در صفحه فرمان تایپ کرده و کلید Tab را فشار دهید مشاهده خواهید کرد که علاوه بر دستور sin متلب چند دستور دیگر را نیز متلب به ما نشان میدهد

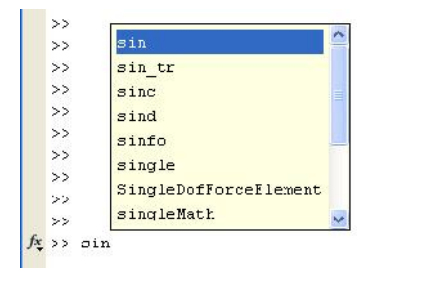

کلید Esc خط فرمان جاري را پاك میکند

- دستور clc موجب پاك شدن صفحه فرمان میشود
- دستور home کاري مشابه را انجام میدهد با این تفاوت که صفحه پاك نمیشود توجه داریم که پاك شدن صفحه بمعناي پاك شدن متغیرها نیست
- دستور who لیستی از نام متغیرهایی را که تعریف کردهایم را به نمایش میگذارد
	- دستور whos لیست متغیرها را با اطلاعات جامعتري نشان میدهد
	- دستور whos a اطلاعاتی در مورد متغیر ذکر شده (در اینجا a) می دهد Mes
		- در آغاز خط فرمان متلب یک help خلاصه وسریع میباشد  $f$

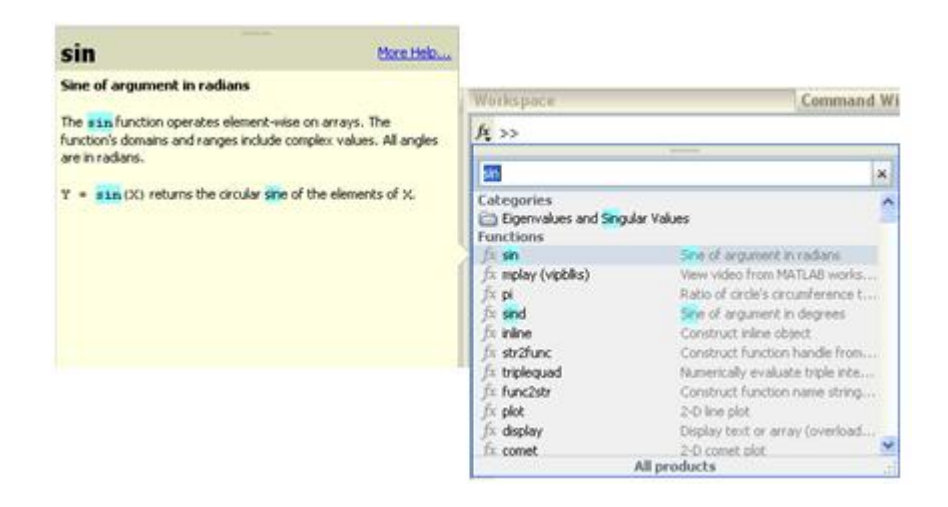

علاوه بر کاربردهاي فوق میتوانیم برنامهها و فایلهاي مختلف را با استفاده از دستورهاي صفحه فرمان متلب فراخوانی کنیم

- 1.3.1 **استفاده از help در صفحه فرمان متلب**
- … help : ) براي مثال sort help ( >> میتوانیم اطلاعاتی در مورد تابع ذکر شده (در اینجا sort ( بدست آوریم

 $\Delta$ 

- … doc :) براي مثال sin doc ( نوشتن این عبارت موجب بازکردن اسناد متنی مربوط به تابع ذکر شده (در اینجا sin (میشود که البته در عبارت sin help هم پس از پایان توضیحات لینک sin doc وجود دارد. همچنین لینک توابع با کاربرد مرتبط و نزدیک با تابع سینوس نیز در انتهاي فایل متنی باز شده موجود است.
- … lookfor :) براي مثال sort lookfor ( روشی دیگر براي جستجو ( lookfor براي توابع خاص وتخصصی مفید است)

## **1.4 صفحهي Editor**

در این صفحه برنامهها و توابع متلب نوشته میشوند و با پسوند m ذخیره میگردند

 اجراي برنامه بازکردن یک فایل جدید **I**  بازکردن پوشهي مربوط به فایل جاري تهیهي یک گزارش با فرمت Html از m فایل جاري ایجاد یک سلول ⊠ نشان دادن همهي سلولها

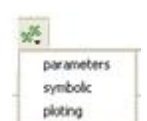

 $\epsilon$ 

- اجراي سلول انتخاب شده از برنامه Ma
	- انتخاب و اجراي سلول بعدي Ma
- نمایش همهي توابع موجود در برنامه

براي اجراي برنامه میتوانیم از کلید 5F استفاده کنیم

براي اجراي قسمتی از برنامه، پس از انتخاب قسمت مورد نظر کلید 9F را میزنیم

براي ایجاد یک عبارت توضیحی از علامت % استفاده میکنیم (عبارت هاي بعد از این علامت تا آخر خط تنها ارزش توضیحی دارند)

براي ایجاد یک متن توضیحی میتوانیم علاوه بر کمکگیري از روش فوق از آکولاد همراه با علامت درصد نیز استفاده کنیم بدین صورت که در ابتداي متن توضیحی(و یا قبل از متن توضیحی) از عبارت }% استفاده میکنیم و پس از پایان توضیحات عبارت {% را وارد میکنیم (دستورهاي اجرایی با رنگ سبز نشان داده میشوند)

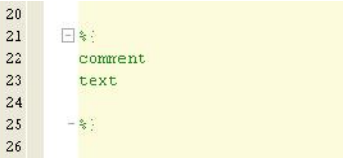

با تایپ %% و یک خط فاصله بعد از آن میتوانیم یک سلول تولید کنیم. سلولها براي خوانایی بیشتر برنامه مفید هستند. از Enter+Ctrl میتوان براي محاسبه سلول انتخاب شده استفاده کرد

براي نوشتن ادامه برنامهي خط جاري در خط بعد از ... استفاده میکنیم

```
>> x=6;
>> y=(x+8+\ldots+12)/10
y =2.6000
```
### **Work Space صفحهي 1.5**

با استفاده از این صفحه میتوانیم همهي متغیرهاي تعریف شده را از زمان اجراي متلب ببینیم (متغیرهایی که پاك نشده باشند) در این صفحه نام، سایز و اطلاعاتی دیگر در مورد متغیرها آمده است آموزش جامع متلب

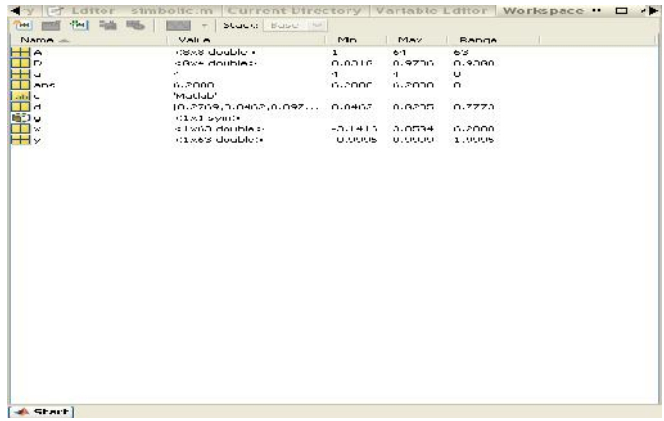

- وقتی یک فایل را فراخوانی میکنیم و یا بین قسمتهاي مختلف متلب ارتباط برقرار می- کنیم (براي مثال بین simulinkو m فایل) دادهها همه در Space Work ذخیره خواهند شد
- با دوبار کلیک پیاپی روي یک آیکن زرد یک متغیر صفحهي Editor Variable براي آن متغیر باز میشود در این صفحه براحتی میتوان انواع متغیرها را ویرایش نمود

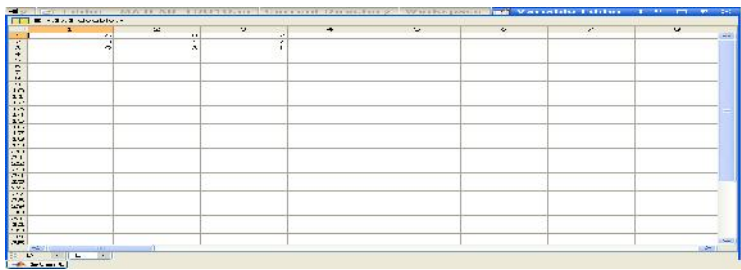

با انتخاب یک متغیر و استفاده از میتا $\boxed{\mathbb{M}}$  میتوان انواع رسم ها را برای متغیر مورد نظر  $\Box$ 

انجام داد

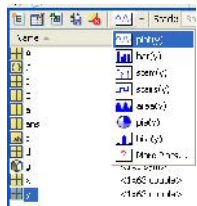

 $\lambda$ 

با راست کلیک روي یک یا چند متغیر انتخاب شده میتوان انواع رسمها را انجام داد

### **Profiler 1.6**

یک ابزار بسیار ارزشمند براي بررسی عملکرد دستورها از لحاظ زمانی است. و براي آنالیز سرعت الگوریتمها و روشها استفاده میشود با کلیک بر روی ه<mark>ی</mark> و یا تایپ عبارت profile viewer (و یا روشهاي دیگر) میتوانید به این صفحه دسترسی داشته باشید با واردکردن نام فایل موردنظر براي تحلیل متلب یک تحلیل کامل از سرعت برنامه و سرعت تکتک خطوط برنامه به شما ارائه خواهد کرد

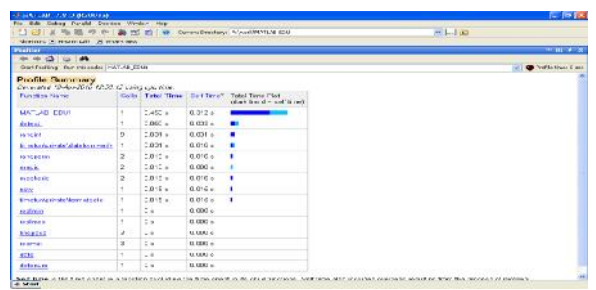

### **Help 1.7**

یکی از مهمترین صفحات متلب help متلب است

 با تایپ یک عبارت در کادر جستجوي متلب میتوانیم توابع و یا صفحاتی را بعنوان نتیجه داشته باشیم

 $\mathcal{N}$ 

# **فصل2**

**2 آرایه ها**

## **2.1 صفحه فرمان متلب**

براي شروع کار با متلب مقداري آشنایی اولیه با صفحه فرمان لازم است در یک فصل جداگانه با صفحات متلب بصورت کامل آشنا خواهیم شد. در اینجا در حد مفدماتی و ساده با صفحه فرمان متلب آشنا میشویم و فعلا همهي کارهایمان را در صفحه فرمان انجام میدهیم تا کمکم بصورت کاملتر با متلب و صفحات مختلف آن آشنا شویم

پس از بارگذاري متلب صفحهي زیر براي کاربر نمایش داده میشود

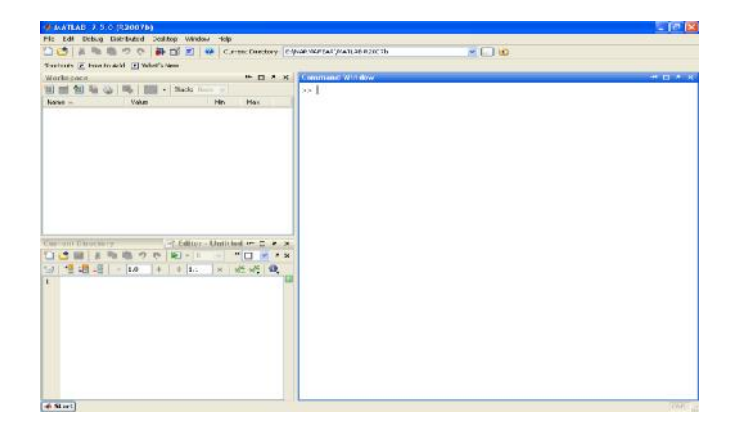

صفحهاي که پیشروي شماست ممکن است مقداري با پیکربندي فوق تفاوت داشته باشد .قسمتی که بر روی نوار عنوان آن عبارت <mark>Command Window </mark> نوشته شده است صفحه فرمان متلب یا همان window command نام دارد. اگر متلب شما این صفحه را پس از بارگذاري نداشت آن را از نوار ابزار گزینهي desktop را انتخاب کنید و سپس عبارت window command را تیکدار کنید

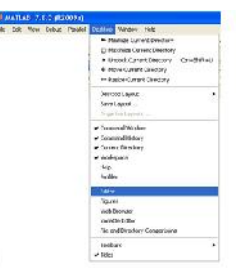

 $\gamma$ 

با در دست داشتن صفحه فرمان اکنون میتوانیم برنامه نویسی در متلب را آغاز کنیم

## **2.2 تعریف متغیرها**

در متلب تعریف و مقدار دهی متغیرها عموما بصورت همزمان صورت میگیرد.

نکات قابل توجه در نامگذاري متغیرها :

- متلب به حروف بزرگ و یا کوچک حساس است بدین معنی که براي مثال a وA دو متغیر متفاوتند
- نام متغیر ها با حرف شروع میشوند 1a یک نامگذاري صحیح و a2 یک نامگذاري غلط میباشد
- نام متغیرها شامل حروف اعداد و زیرخط (آندرلاین) میباشد 23w\_a صحیح و %2w ویا .2d غلط هستند .
- بهتر است نام متغیرها را از نام توابع پرکاربرد، پارامترها تعریف شدهي متلب و کلمات کلیدي متلب انتخاب نکنیم. در صورت عدم رعایت این موضوع خطاهایی خواهیم داشت که بخصوص در مواردي که در متلب تازهکار هستیم براحتی قادر به رفع آنها نخواهیم بود. براي مثال نام متغیر را sin نگذاریم تا با تابع سینوس اشتباه نشود. نام متغیر را pi نگذاریم تا با عدد π تعریف شده در متلب جایگزین نگردد. و همینطور نام متغیر را از کلمات کلیدي متلب مثل if و یا for انتخاب نکنیم. بزودي توضیح جامعتري در این موارد داده خواهد شد

کار خود را با تعریف چند متغیر عددي ساده شروع میکنیم ( بعد از تعریف متغیر در خط فرمان کلید Enter را فشار دهید

 $>> a=4$  $a =$ 4

 $>> d=.2$  $d =$ 0.2000  $\gg$  q=2.3658  $q =$  $2.3658$ 

درصورتیکه در انتهاي یک دستور متلب از نماد سمیکالن ( ; ) استفاده کنیم متغیر تعریف و مقداردهی میشود ولی نمایش داده نمیشود

 $>>$  s=5.69; >> f\_14=36;

میتوانیم چندین دستور را در یک سطر وارد کنیم بدین منظور بین دستورها علامت کاما ( ,) و یا سمیکالن میگذاریم. در صورت استفاده از کاما نتیجه دستور تایپ شده نمایش داده میشود ولی اگر از سمیکالن استفاده کنیم نمایش نتیجه حذف خواهد شد.

```
>> d 58=2.36; e=12.365;\gg a=2, b=56, c=5,
a = \frac{a}{2}2
b =56
\begin{array}{c} c = \\ 5 \end{array}5
```
در ادامه توضیحی در مورد نمایش اعداد در متلب میدهیم. براي مثال عدد بیست میلیارد را در متلب تایپ کنید

```
>> 20000000000
ans =2.0000e+010
```
نتیجهرا بدین صورت بخوانید 10×2 . با همین نمایش نیز میتوانیم اعداد را تعریف کنیم

 $>> 2.36e4$   $\Rightarrow$  2.36×10<sup>4</sup> ans  $=$ 23600

میتوانیم توان را بصورت منفی نیز تعریف کنیم

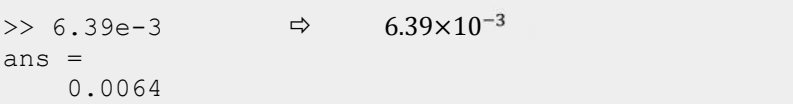

در متلب چندین پارامتر مقداردهی اولیه شدهاندکه کاربردهاي زیادي دارند براي مثال به چند نمونهي مهم پرکاربرد از آنها اشاره میکنیم

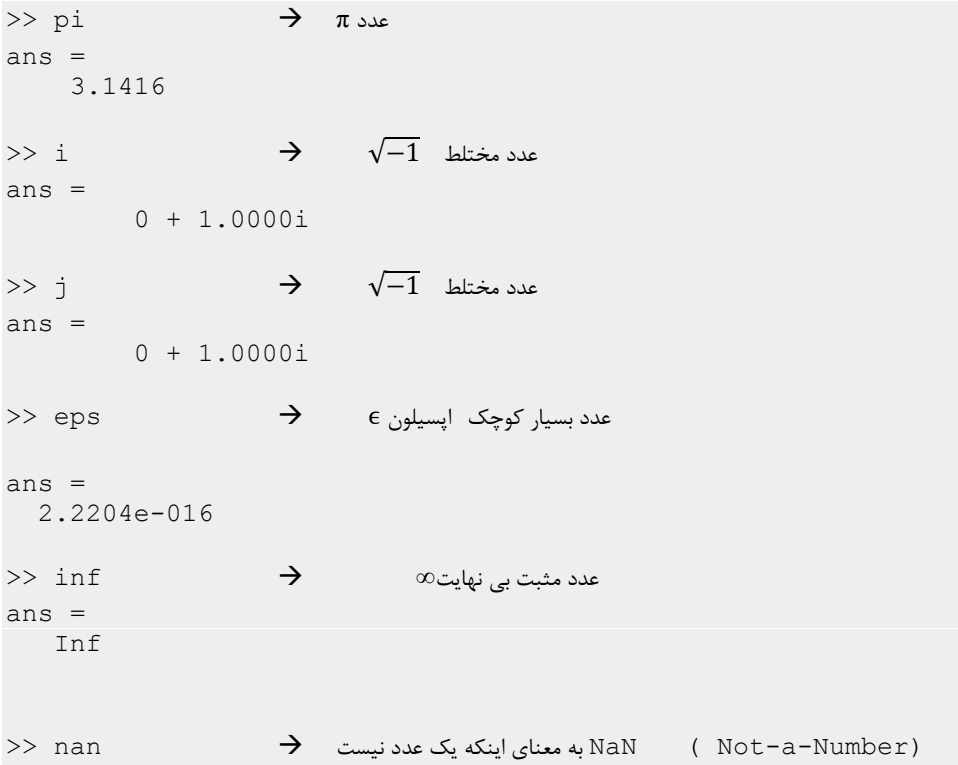

 $\lambda$ 

آموزش جامع متلب

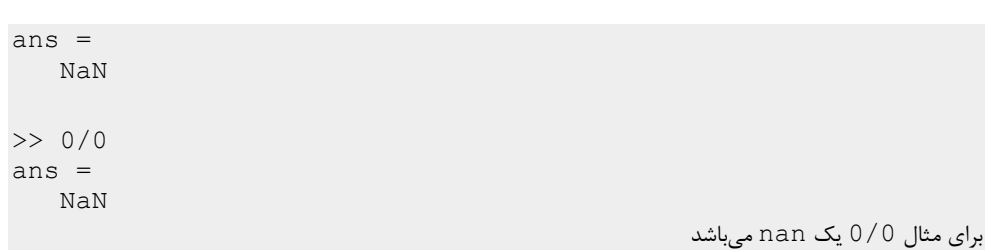

#### 2.2.1 **کلمات کلیدي متلب**

کلمات کلیدي متلب

تعداد کلمات کلیدی متلب زیاد نیست و این کلمات شامل while، else، for، end ، ifو… میباشند متلب خود این کلمات را تشخیص میدهد و در صورتی که این کلمات توسط کاربر تایپ گردد رنگ نمایش کلمه کلیدي به رنگ آبی تغییر میکند. براي داشتن لیستی از کلمات کلیدي میتوانیم دستور iskeyword را در خط فرمان متلب تایپ کنیم.

```
>> iskeyword
ans ='break'
    'case'
    'catch'
    'classdef'
    'continue'
    'else'
    'elseif'
    'end'
    'for'
    'function'
    'global'
    'if'
    'otherwise'
    'parfor'
    'persistent'
    'return'
    'spmd'
    'switch'
    'try'
    'while'
```
2.2.2 **جملات توضیحی**

براي اینکه بخواهیم توضیحاتی را در قسمتی از برنامه اضافه کنیم میتوانیم از نماد % استفاده کنیم در این صورت عبارتهاي بعد از این نماد در همان سطر به رنگ سبز در آمده و غیر اجرایی خواهند بود و تنها ارزش نمایشی و توضیحی خواهند داشت

>> a2=2.145; % one patameter

### **2.3 اعداد مختلط**

با تعریف عدد مختلط i وj میتوانیم اعداد را بصورت مختلط تعریف کنیم. براي این منظور یک عدد مختلط با قسمت حقیقی 2 و قسمت موهومی 3 را بصورت i2+3 و یا 3\*i2+ نمایش میدهیم توجه داریم که عبارت 3i2+ بمعناي عدد 2 بعلاوهي متغیر 3i است که میتواند هر مقداري داشته باشد و یا تعریف نشده باشد در حالی که i3 با توجه به قواعد نامگذاري متغیرها نمیتواند نام یک متغیر باشد و از این بابت مشکلی وجود ندارد خطایی که میتواند در اینجا رخ دهد این است که ممکن است ما i را در برنامه مقدار داده باشیم در این صورت در کار با عبارت i3 هیچ مشکلی نخواهیم داشت ولی اگر از عبارتی مثل عبارت 3\*i2+ استفاده کنیم نتیجه آنچه که انتظار داریم نخواهد بود براي جلوگیري از وقوع این اشتباه بهتر است اگر از فرم i\*b+a استفاده میکنیم بجاي i وj از عبارت هاي معادل i1 و  $2+3*1i$  استفاده کنیم یعنی: 1i\*2+3

```
>> 2+3i
ans =2.0000 + 3.0000i
>> .45+3.8i
ans =0.4500 + 3.8000i
>> 4+3* ians =
```
 $\gamma$ 

```
4.0000 + 3.0000i
>> 4+i3
??? Undefined function or variable 'i3'.
\rightarrowi تعریف نشده است (تابع یا متعیر)
>> i=10;4+3*i
ans =34
>> i=10;4+3*1i
ans =.0000i
```
## **2.4 آرایه ها**

نکات:

- آغاز آرایه با علامت براکت باز ]
- فاصلهي عناصر با , و یا فاصله
- پایان آرایه با علامت براکت بسته[

در این صورت یک ماتریس سطري خواهیم داشت که به طور معادل آن را بردار و یا آرایهي عددي (آرایه) مینامیم، براي آشنایی بیشتر مثالهاي زیر را دنبال کنید

```
>> a=[2,5,8]a =2 5 8
\gg b=[2 -9 1.36 5.2 6.9]
b =2.0000 -9.0000 1.3600 5.2000 6.9000
> d = [] ماتریس تھی \rightarrowd =
```
 $\lambda$ 

 $\begin{bmatrix} \end{bmatrix}$ 

آرایهها را میتوانیم بصورت عنصر به عنصر نیز تعریف کنیم این موضوع را با ذکر یک مثال توضیح میدهیم

```
>> c(1)=5;c(2)=8;c(3)=10;<br>c =
c =5 8 10
```
- اندیس آرایهها در متلب مخالف صفر بوده و صحیح است یعنی اندیس صفر نداریم همچنین اندیس هایی مثل 1.2 و-2 و ...
- هرگاه تعدادي از عناصر ماتریس را تعریف نشده رها کنیم این عناصر خودبخود صفر تعریف میشوند

 $>> f(1) = 5; f(2) = 8; f(6) = -5;$ <br>f =  $f =$ 5 8 0 0 0 -5

براي تعریف آرایهاي از اعداد با نظم خاص در متلب میتوانیم از راههاي سادهتري استفاده کنیم

```
\Rightarrow c1=1:5 \rightarrow a b \rightarrow l \rightarrowc1 =1 2 3 4 5
اعداد 0 تا 6  0:6 = 2c>> 
c2 =0 1 2 3 4 5 6
اعداد -6 تا 9  9 : -6 = 3c>> 
ans =
```
Columns 1 through 11  $\rightarrow$  11  $\rightarrow$  11 تا 11  $-6$   $-5$   $-4$   $-3$   $-2$   $-1$  0 1 2 3 4 ستون 1۲ تا ۱۶  $\rightarrow$  5 Columns 12 through 16 5 6 7 8 9

براي توضیحی در مورد نمایش برداري فوق به این نکته توجه داریم که نمیتوان تعداد زیادي عدد را در یک سطر نشان داد و در این مورد در متلب با توجه به اندازهي صفحه فرمان محدودیت داریم. از آنجا که بردار یک ماتریس سطري است لذا هر عدد در بردار را میتوان با ذکر شماره ستون آن مشخص کرد.

همچنین میتوانیم گام تغییر اعداد را یک عدد دلخواه تعیین کنیم حالت کلی این تعریف بدین صورت است:

m:nکه بمعناي اعداد از n تا m است حالت دیگر تعریف m:d:n میباشد که d گام تعریف را نشان میدهد با مثالهاي زیر موضوع کاملا روشن میشود. در ضمن براي این تعریف میتوان پرانتز() و یا 1 علامت [] را استفاده کرد و یا بدون این دو دستور را نوشت. [m:n) ≡ [m:n ≡ (m:n

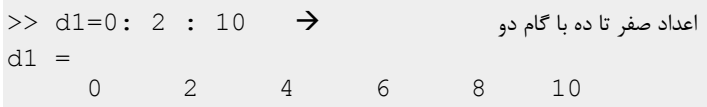

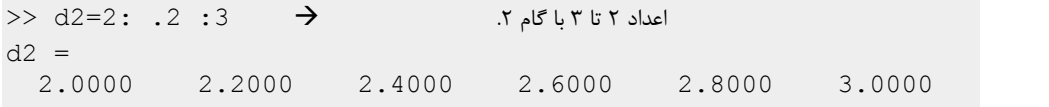

1 نماد≡را بخوانیم: معادل است با

 $\mathsf{r}$ .

```
>اعداد صفر تا ٣ـ\blacktriangleright \blacktriangleright \triangleleft 3=0:-1:-3
d3 =0 \t -1 \t -2 \t -3
```
براي حالتی که عدد دوم کوچکتر از عدد اول میباشد گام تغییر حتما باید منفی ذکر گردد براي مثال نتیجهي عبارت 0:-3 ماتریس تهی خواهد بود

```
>> 0:-3
ans =ماتریس تهی 1 در صفر  -0by1- :matrix Empty
```
ذکر نشدن گام نیز بمعناي گام 1 میباشد یعنی براي نمونه دو دستور 1:3 و 1:1:3 معادل هستند

()linspace: اگر بخواهیم بازهاي دلخواه را بصورت خطی به چندین قسمت مساوي تقسیم کنیم از این تابع استفاده میکنیم و فرم فراخوانی آن بصورت (N,b,a(linspace می- باشد که در نتیجه آن یک بردار سطري با عنصر اول a و عنصر آخر b ،فاصله عناصر یکسان و طول بردار N خواهیم داشت.

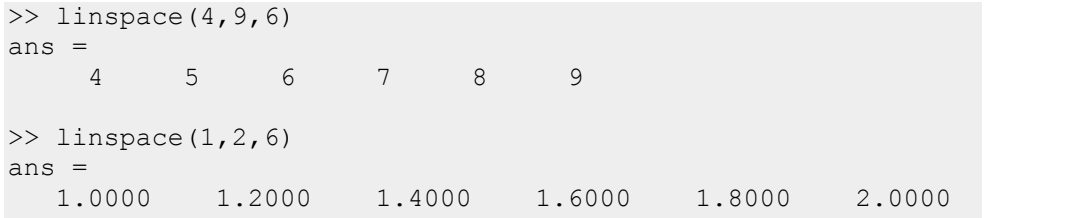

**2.5 آرایههاي خاص**

 $\mathsf{r}_1$ 

(n1,(zeros:) آرایهي تمام صفر) براي ساختن برداري با عناصر تمام صفر میتوانیم از دستور zeros استفاده کنیم بدین صورت که نتیجهي (n1,(zeros یک آرایهي n تایی (n×1 (تمام صفر میدهد

 $\gg$  zeros $(1, 5)$ ans = 0 0 0 0 0  $\gg$  zeros $(1,3)$ ans  $=$ 0 0 0

(n1,(ones :) آرایهي تمام یک) براي ساختن برداري با همهي عناصر برابر یک می- توانیم از دستور ones استفاده کنیم بدین صورت که (n1,(ones یک آرایهي n تایی (n×1 ( صفر میدهد

 $\gg$  ones (1,6) ans =  $\begin{bmatrix} 1 & 1 \end{bmatrix}$ 1 1 1 1 1 1

آرایهاي 6×1 با تمام عناصر 5 بسازید

```
> 5*ones(1,6)
ans = \frac{1}{5}5 5 5 5 5 5
```
این توابع براي ساختن آرایههاي خاص کاربرد زیادي دارند.

 $\mathsf{Y}\mathsf{Y}$ 

# **2.6 اعداد و آرایهي تصادفی:**

در متلب بمنظور تولید اعداد ، آرایهها و ماتریسهاي تصادفی توابع مختلفی در نظر گرفته شده است که هر یک از این توابع بروش متفاوت این اعداد را تولید میکنند و کاربردهاي خاص خود را دارند در زیر چند نمونه از این توابع را معرفی میکنیم:

(n1,(rand : این تابع بمنظور تولید اعداد تصادفی با توزیع یکنواخت در بازهي [1 0] استفاده میشود

تابع rand را در اینجا بصورت (n1,(rand فراخوانی میکنیم حاصل یک آرایهي n×1 است که هر عنصرآرایه عددي تصادفی بین صفر و یک است براي مثال:

```
a = \text{rand}(1, 4)0.8147 0.9058 0.1270 0.9134
                                           هر عنصرآرایه عددي تصادفی بین صفر و یک است
```
براي اینکه اعداد تصادفی در بازه بزرگتري توزیع شوند میتوانیم تابع ()rand را در عددي ضرب کنیم براي مثال  $5^*$  rand(1,4) 5 در بازهي [5 0] قرار دارد

>>  $a=8*rand(1, 3)$  $a =$ 6.4022 1.1351 3.3741

 در حالت کلی اگر u یک عدد تصادفی در بازهي [1 0] باشد u)\*a-b(+a در بازهي [b a[ قرار دارد

 $\gg$  u=rand(1,6);

 $\tau\tau$ 

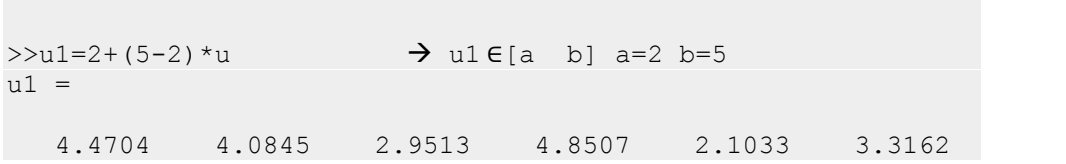

عناصر1u تصادفی و در بازهي [5 2] قرار دارند

(n1,(randn: این تابع بمنظور تولید اعداد تصادفی با توزیع نرمال( میانگین صفر و واریانس یک ) استفاده میشود این تابع را مشابه تابع ()rand بصورت (randn(1,n فراخوانی میکنیم حاصل یک آرایهي n×1 است که هر عنصرآرایه عددي تصادفی با توزیع یاد شده میباشد (این تابع عموما در شبیه سازي نویز گاوسی کاربرد دارد)

 $\gg$  a=randn(1,4)  $a =$ -0.2414 0.3192 0.3129 -0.8649

ملاحظه میکنیم که اعداد منفی نیز در این فراخوانی ظاهر میشوند. با روشی مشابه روشی که براي ()rand گفته شد میتوانیم واریانس و میانگین توزیع را تغییر دهیم.

- تابع ()randint : ازاین تابع براي تولید اعداد تصادفی صحیح استفاده میکنیم و به چندین فرم میتوانیم این تابع را فراخوانی کنیم
- (n1,(randint : تولید رشتهي تصادفی متشکل از عناصر 0و1با طول n) در اینجا فراخوانی شبیه ()rand است)

 $\gg$  a=randint(1,5)  $a =$ <br>1 1 0 1 0 1

 $\mathbf{Y}$ 

(m,n1,(randint :تولید اعداد تصادفی صحیح کمتر از m) -1m … 2 1 0(: براي این منظور عدد m باید بعنوان پارامتر سوم به وروديهاي تابع افزوده گردد بنابراین (m,n1,(randint یک بردار تصادفی با طول n و عناصر صحیح کمتر از m بدست میدهد. m-1 یعنی n عنصر بین 0 و

```
\gg a=randint(1,5,8)
a = 02 \t1 \t6 \t2>> a=randint(1,5,80)<br>a =
a =73 12 66 43 79
```
 $\mathbf{r}$  andint (1, n, [a b]) : تولید اعداد تصادفی در بازه  $(a \ a+1 \ a+2 \ldots b-1 \ b) \leq a \ b]$ 

>>  $a=randint(1, 5, [-2, 5])$  $a =$ <br>-2  $1 -2 5 -2$  $>>$  a=randint(1,5,[20 25])<br>a =  $24$ 24 24 25 20 22

(n(randperm: این تابع یک تابع تصادفی نیست بلکه براي چیدن اعداد صحیح به فرم تصادفی مورد استفاده قرار میگیرد براي مثال (n(randperm اعداد 1تا n را بترتیب تصادفی میچیند

>> randperm(8) ans  $=\frac{1}{3}$ 3 7 2 1 6 5 8 4

 $\mathsf{Y}\Delta$ 

دستورهاي بسیار زیاد دیگري نیز براي تولید اعداد تصادفی وجود دارند که عموما مربوط به توزیع هاي مختلف میباشند براي مثال توزیع T ویا توزیع پواسن و یا انواع دیگر توزیعها ، ولی دستورهایی که در بالا مطرح شد در مسائل و موضوعات عمومی و در بسیاري از مباحث تخصصی میتوانند نیاز ما را برطرف کنند.

# **2.7 فراخوانی و مقدار دهی آرایهها:**

در کدنویسی برنامههاي مختلف فراخوانی و مقداردهی به فراوانی مورد استفاده قرار میگیرد و توانایی متلب در فراخوانی، مقداردهی و انجام عملیات جبري بر روي زیرماتریسها و زیر آرایهها از توانمندي- هاي بالاي متلب بشمار میرود

براي یک متغیر آرایهاي که در متلب تعریف شده است اگر نام آن متغیر را در صفحه فرمان تایپ کنیم مقادیر آن نشان داده میشود و یا اگر تنها عنصر خاصی از آرایه را فراخوانی کنیم تنها این عنصر نمایش داده میشود:

```
>>a(3)ans =
     20
>در متلب اندیس باید صحیح باشد و اندیس صفر نداریم \rightarrow (0) ) >??? Attempted to access a(0); index must be a positive
integer or logical.
```
#### در متلب اندیس همواره یک عدد صحیح است و اندیس صفر نداریم

میتوانیم چندین مقدار را همزمان فراخوانی کنیم

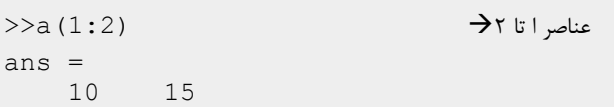

 $Y$ ۶

 $>>a(1:3)$ <br>ans =  $ans =$ 10 15 20  $>>a(2:5)$ <br>ans =  $ans =$ 15 20 25 30 >>a(2:2:8) ans = 15 25 35 45  $>>a(5:-1:2)$ <br>ans =  $ans =$ 30 25 20 15 >>a(end) a آخر عنصر ans  $=$ 50  $\geq$ a(end-3) ans  $=$ 35 عنصر 3 تا آخر ) end3:(a>> ans  $=$ 20 25 30 35 40 45 50 با این عبارت میتوانیم آرایه را از آخر به اول بنویسیم  $\rightarrow$   $\rightarrow$  : 1:1-1:1end(end(a) s>a (end(a) i) = 0.5  $\rightarrow$ ans = 50 45 40 35 30 25 20 15 10 نمایش ستونی a) :(a>> ans  $=$ 10 15 20 25 30 35 40

 $\gamma\gamma$ 

```
45
50
```
- end را میتوانیم بعنوان اندیس ماتریس فراخوانی کنیم که نمایشگر آخرین عنصر آرایه می- باشد
	- فرم نمایش (:)a نمایش ستونی را نتیجه میدهد
- میتوانیم بجاي اندیس یک بردار داشته باشیم و بدینصورت مجموعهاي از عناصر آرایه را فراخوانی کنیم

```
>>c=[1:5]; d=[2 6 3 5];
\gg a([2 4])
ans =
  15 25
\gg a([1 5 2 ])
ans =10 30 15
\gg a([1 5 2 5 8 2 4 2 2 4])
ans =10 30 15 30 45 15 25 15 15 25
\gg a(c(1))
ans =
10
\gg a(c)
ans = \frac{10}{10}10 15 20 25 30
\gg a(d)
ans =15 35 20 30
>> a([c d 2])
ans =10 15 20 25 30 15 35 20 30 15
```
 $\mathsf{Y}\Lambda$ 

2.7.1 **مقداردهی آرایه ها:**

پس از توانایی فراخوانی مقداردهی کار سختی نیست

```
\gg a=[1 2 3 4];
>> b=[10 20 30 40];
مقدار دهی یک عنصر از آرایه  20)=1(a>> 
a =20 2 3 4
> a (1:3) = [100 100 100] مقدار دهی همزمان جند عنصر \rightarrowa =100 100 100 4
>> a([2 5])=[77 77]<br>a =
a =100 77 100 4 77
>> x=a<br>x =x =100 77 100 4 77
>> x (1) = [ \rightarrow حذف یک عنصر \rightarrow X =77 100 4 77
>> x=a;x(1:3)=[]  عنصر چند حذف a=[100 77 100 4 77]
x =4 77
\Rightarrow a (1:2:end) = [] \Rightarrow \Rightarrow 1 حذف عناصر 1 و \Rightarrowa =77 4
```
 $\zeta$ 

 $\mathbf{r}$ .

# **فصل3**

# **3 ما تریس ها**

 $\uparrow$ 

## **3.1 ماتریس در MATLAB**

اهمیت ماتریس در متلب از نامگذاري متلب که از LABoratory MAtrix گرفته شده است روشن است . اغلب متغیرها ماتریس هستند براي مثال یک عدد معمولی یک ماتریس 1× 1 است آرایههاي سطري و ستونی وضعیت مشابهی دارند یک سیگنال صحبت و یا یک عکس همه یک ماتریس هستند. یک رشتهي متنی یک ماتریس با عناصر کاراکتر است

3.1.1 **تعریف ماتریس:**

در تعریف ماتریس نکات زیر حائز اهمیتاند

- آغاز ماتریس با علامت براکت باز ]
- فاصلهي عناصر یک سطر با کاما و یا فاصله
	- تفکیک ستونها با سمیکالن
	- پایان آرایه با علامت براکت بسته[

>> A=[1 2 3; 4 5 6]  $A =$ 1 2 3 4 5 6  $\gg$  A=[1 2 6 -8; 1 -3 5 4;4 5 5 6]  $A =$  $\begin{array}{cccc} 1 & 2 & 6 & -8 \\ 1 & -3 & 5 & 4 \end{array}$  $-3$  5<br>5 5 4 5 5 6

بنابراین آرایهي سطري را نیز میتوان بصورت زیر تعریف کرد:

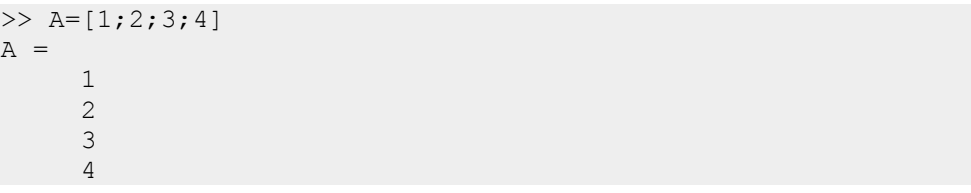

 $\tau\tau$ 

ماتریس ها را میتوانیم بصورت عنصر به عنصر نیز تعریف کنیم این موضوع را با یک مثال توضیح میدهیم

 $>>A(1, 1)=1; A(1, 2)=2; A(2, 1)=3; A(2, 2)=4;$  $>>$ A  $\rightarrow$  A نمایش A  $\rightarrow$  $A =$  $\begin{array}{ccc} 1 & 2 \\ 3 & 4 \end{array}$ 3 4

هرگاه تعدادي از عناصر ماتریس را تعریف نشده رها کنیم این عناصر خودبخود صفر تعریف میشوند

 $>>B(1, 1) = 2$ ; B(2, 1) = 5; B(2, 4) = 8; >>B  $\begin{array}{rcl} \mathbf{B} & = & \\ & 2 & \end{array}$  $\begin{array}{ccccccccc}\n2 & 0 & 0 & 0 \\
5 & 0 & 0 & 8\n\end{array}$  $\overline{0}$ 

#### 3.1.2 **ماتریسهاي خاص**

این مبحث کاملا مشابه مبحث آرایههاي سطري است با این تفاوت که بجاي عدد1 نشانگر تعداد سطر در توابع یاد شده است (...,()rand,()zeros,()ones ( عدد دلخواه m را میگذاریم لذا یک ماتریس n×m خواهیم داشت.

 $\gg$  ones (3,6) ans  $=$  1 1 1 1 1 1 1 1 1 1 1 1 1 1 1 1 1 1 1  $\gg$  rand(2,4) ans =

 $\tau\tau$ 

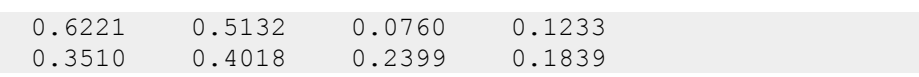

(n(eye : ) ماتریس یکهي واحد ) از این تابع براي ساختن ماتریس n×n با عناصر قطر اصلی 1 استفاده میشود

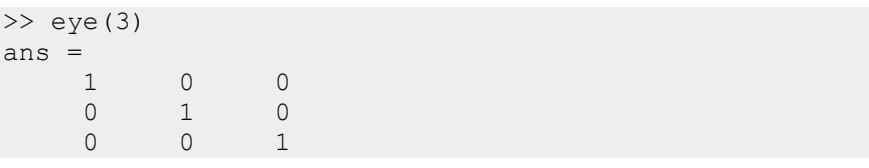

(n(magic : دسته ماتریسهاي تعریف شدهي دیگري که در کتابها و مثالهاي help متلب دیده میشوند ماتریسهاي جادویی میباشند که یک ماتریس n×n بوده و عناصر آن اعداد 1 تا  $\mathrm{n}^{2}$  میباشند که بهترتیبی در ماتریس چیده میشوند که جمع همهی سطرها و همچنین همهي ستونها یکسان باشد، این ماتریسها بصورت (n(magic در متلب قابل فراخوانی هستند و اغلب در مثالها براي این منظور که زحمت تعریف یک ماتریس را به خود ندهیم از آنها استفاده میکنیم.

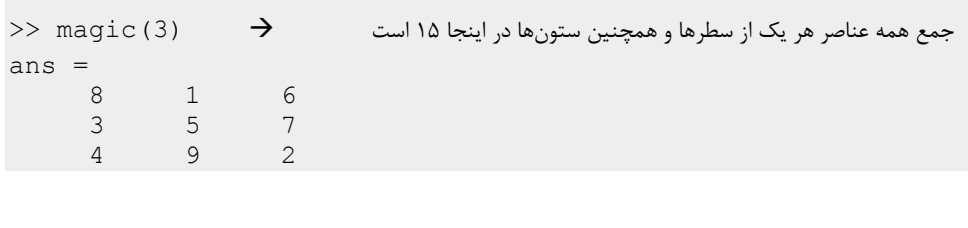

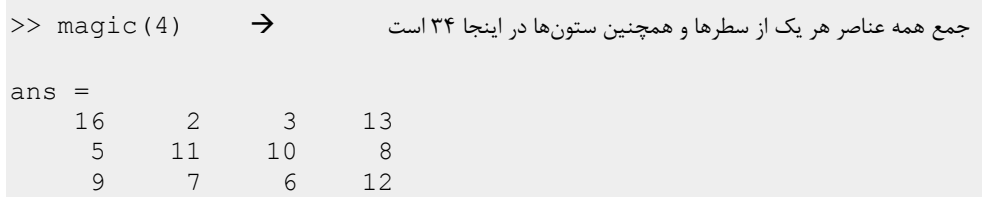

 $\tau$
4 14 15 1

3.1.3 **تعریف ماتریس با استفاده ازماتریسهاي تعریف شده و معلوم**

در تعریف آرایهها و یا ماتریسها میتوانیم از آرایهها و یا ماتریسهاي تعریف شده استفاده کنیم مثالهاي زیر موضوع را روشنتر میکند

 $r\Delta$ 

1 6 8 9 1 6 8 9 1 6 8 9

- (B,A,dim(cat : این دستور کاري مشابه در عبارتهاي بالا نوشتیم انجام میدهد بدین صورت که (B,A1,(cat ماتریسهاي A وB را بصورت ستونی کنار هم قرار میدهد و (B,A2,(cat ماتریسهاي AوB را بصورت سطري در کنار هم قرار میدهد cat(2,A,B)≡[A,B], cat(1,A,B)≡[A;B]
- (m,n,A(repmat : نتیجه معادل ماتریس (m , n(ones با عناصر A بجاي عناصر یک است از این دستور بمنظور تکرار یک آرایه و یا ماتریس به تعداد دلخواه استفاده میکنیم که براي مثال در ایجاد قطار پالس کاربرد دارد (تکرار یک پالس به تعداد n بار  $(repmat(c,1,n)$

براي مثال(,2,3A(repmat بصورت زیر است :

- repmat(A,2,3)= $\begin{pmatrix} A & A & A \\ A & A & A \end{pmatrix}$  $A \quad A'$
- repmat(A,1,4)≡(A A A A)  $\boxtimes$

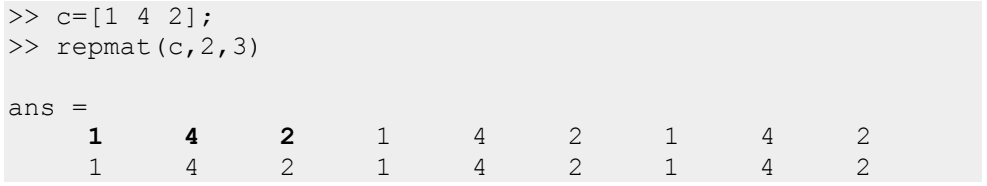

### **3.2 فراخوانی و مقدار دهی ماتریسها**

>>B=[1 2 3 4;5 6 7 8;9 10 11 12;13 14 15 16]  $B =$ 1 2 3 4 5 6 7 8

 $\mathbf{y}$ 

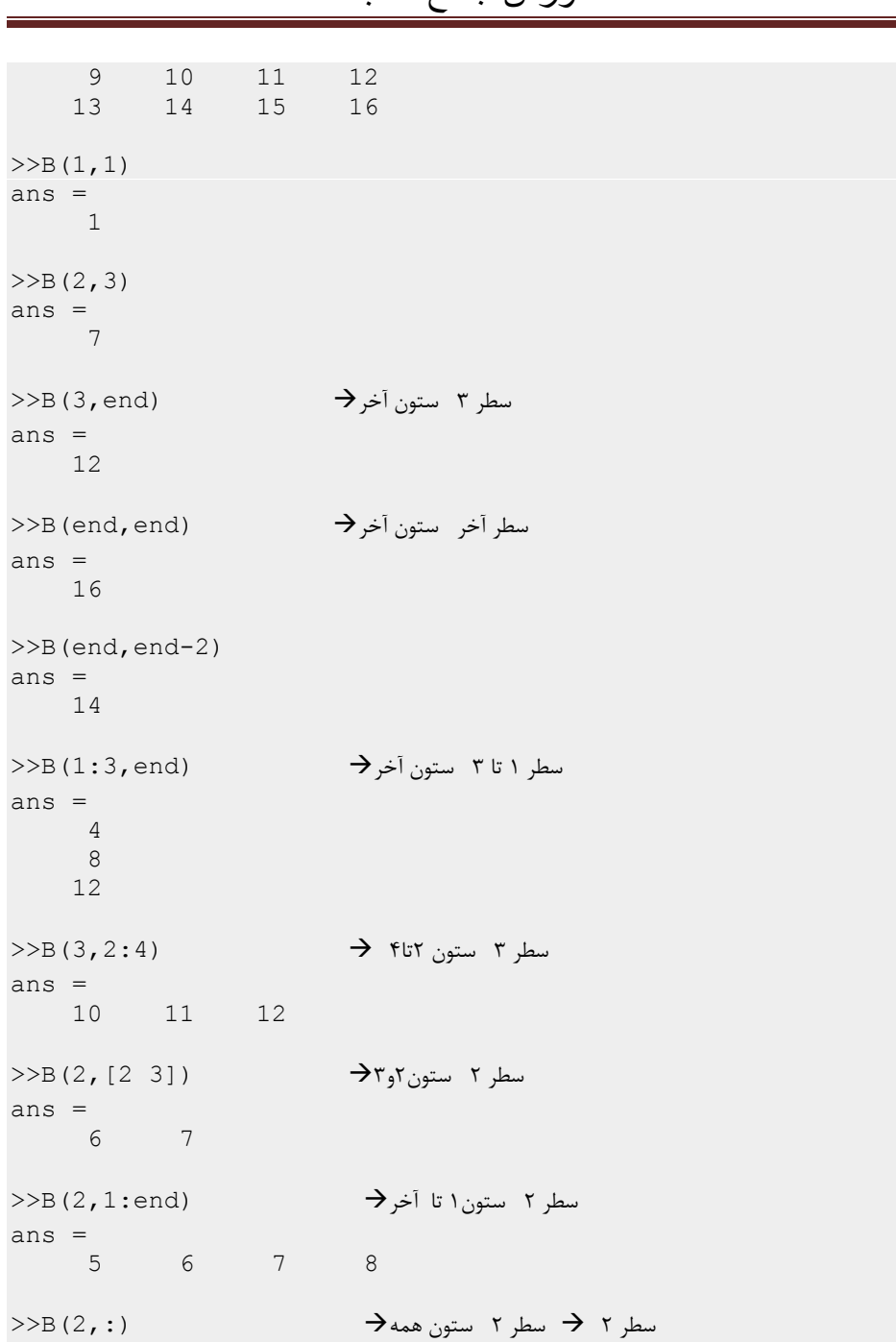

 $\mathsf{y}\mathsf{y}$ 

ans =

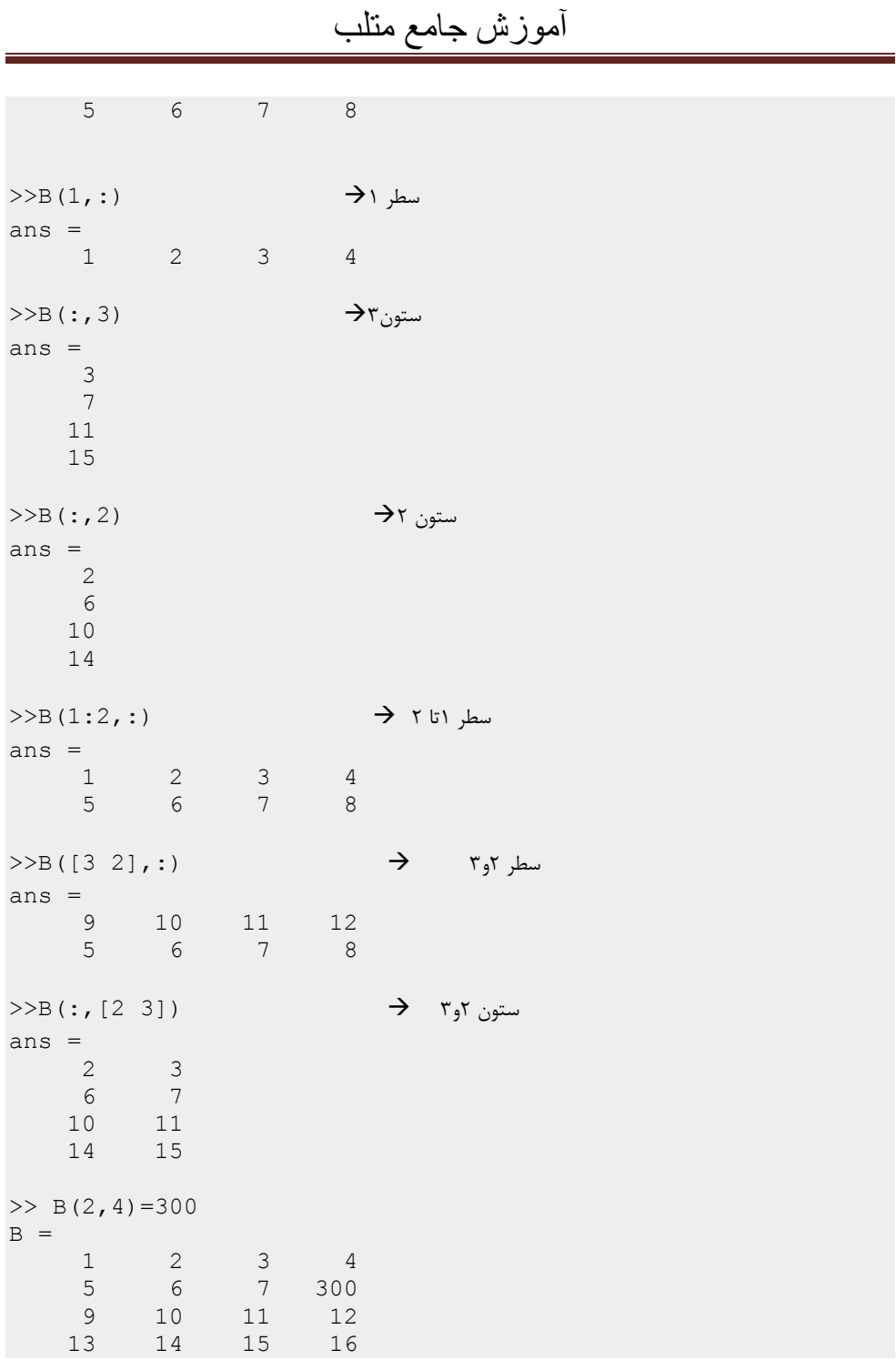

 $\mathsf{r}_\mathsf{A}$ 

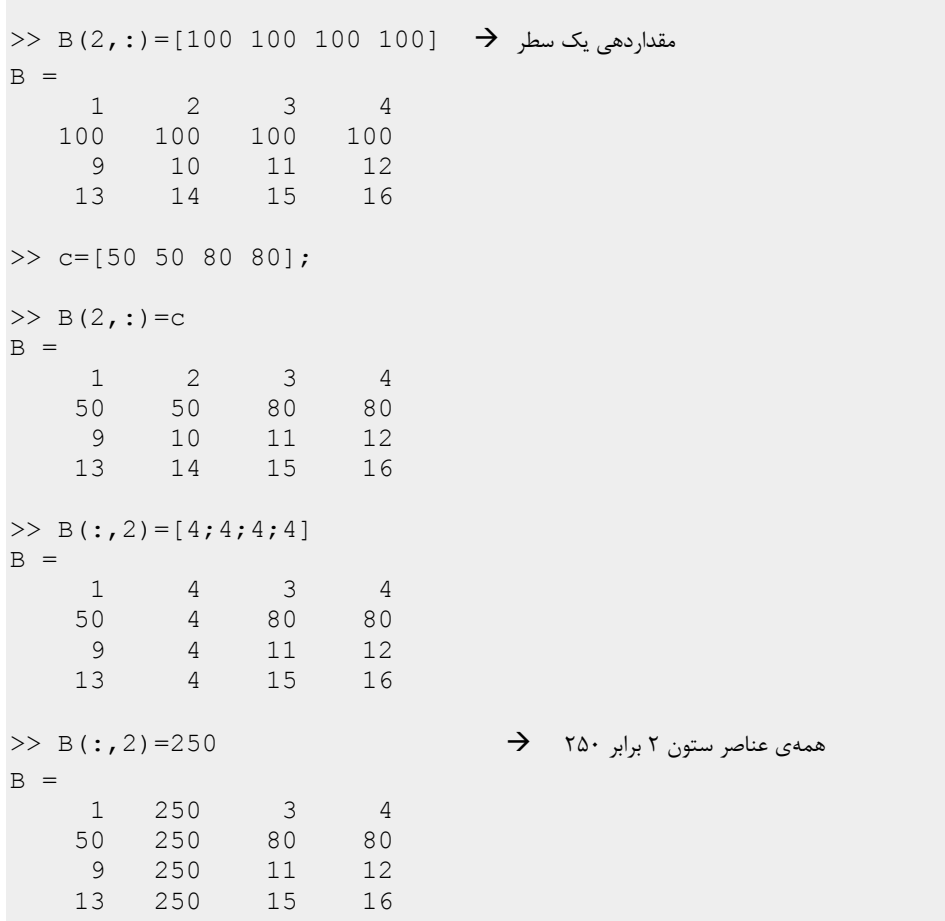

 براي توضیحی در مورد فراخوانی سطرها و یا ستونهاي یک ماتریس توجه کنید که عبارتی مثل (1,:)A شمارهي سطر را قید میکند و ستون را آزاد میگذارد یعنی شماره سطر یک وشماره ستون همه یا بعبارت دیگر همان سطر 1 ویا عبارتی مثل (:,3)A ستون را قید کرده است و سطر آزاد است که بمعناي ستون 3 است، عبارتی مثل (,:[3 2])A سطرهاي دو و سه را مشخص میکند.

 $\mathsf{r}\mathsf{q}$ 

3.2.1 **فراخوانی زیر ماتریس**

>> B=[1 2 3 4;5 6 7 8;9 10 11 12;13 14 15 16]  $B =$ 1 2 3 4 5 6 7 8 9 10 11 12 13 14 15 16 سطر1 ستون 3و4 و سطر 2 ستون 3و4 ]) 4 3[,]2 1([B>> ans = 3 4 7 8 >> B([2 1],[2 4]) ans  $=$  6  $\begin{array}{ccc} 6 & & 8 \\ 2 & & 4 \end{array}$ 2 4 نمایش ستونی ماتریس ستونها زیر هم چیده میشوند  $\;\;\rightarrow\;\;\mathbb{B}\;(\;\mathbb{C})$   $\;\;\rightarrow$ ans  $=$ 1 5 9 13 2 6 10 14 3 7 11 15 4 8 12 16  $>$ 8 فراخوانی تک اندیسی برای ماتریس  $\rightarrow$  1 (B) ans  $=$  $1$  $>> B(2)$ 

 $f(t)$ 

آموزش جامع متلب

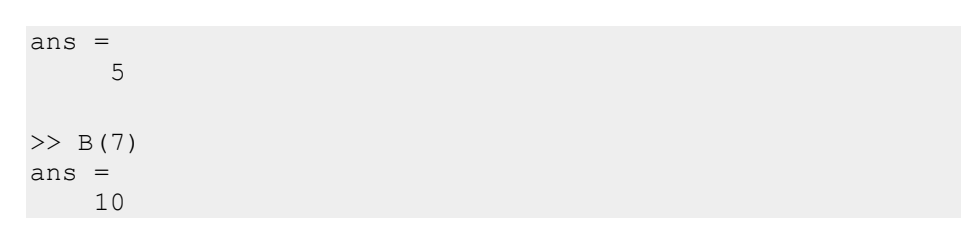

#### 3.2.2 **\*تبدیل اندیس ها**

در اینجا این توضیح را میآوریم که دستورها، بخشها و یا فصلهایی که با \* علامتگذاري شدهاند براي مطالعه تکمیلی بوده و خواننده میتواند از مطالعهي این قسمتها صرفنظر کند و حذف آنها ایرادي به یادگیري مطالب بعدي وارد نمیآورد.

به اندیسی به  $[i, j] = ind2sub( [m, n], index)$  index) نمایش معمولی، سطر و ستونی براي یک ماتریس با ابعاد n×m

>> B=[1 2 3 4;5 6 7 8;9 10 11 12;13 14 15 16;17 18 19 20]  $B =$ <br>1 2  $\begin{array}{cccc} 1 & 2 & 3 & 4 \\ 5 & 6 & 7 & 8 \end{array}$ 5 6 7 8  $\begin{array}{cc} 9 & 10 \\ 13 & 14 \end{array}$ 13 14 15 16 17 18 19 20 >> B(3) ans  $=\frac{1}{9}$ 9  $\Rightarrow$  [i,j]=ind2sub(size(B),3)  $i =$  3 3  $j =$ 1  $>> B(i,j)$ ans =

 $f$ 

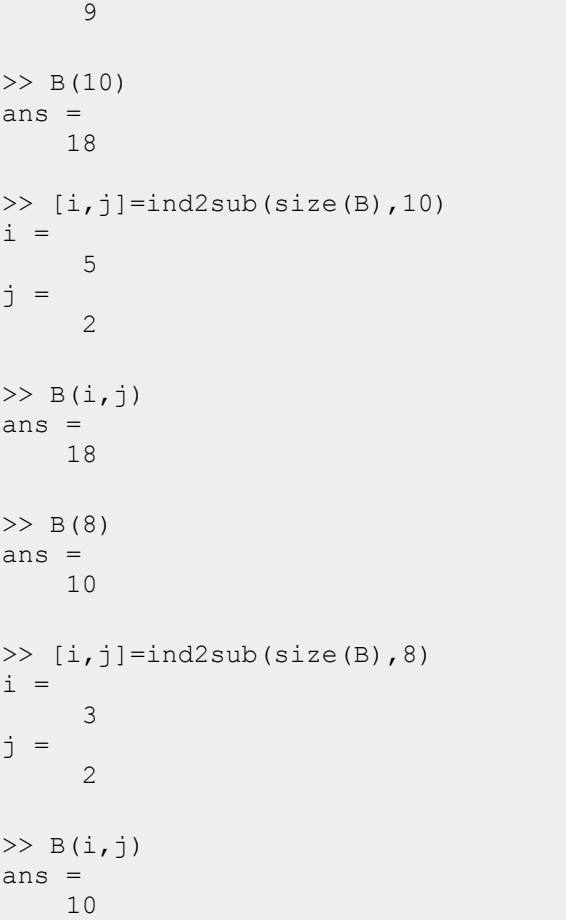

#### 3.2.3 **\*دستور ()reshape**

(m,n,A(reshape : ماتریس A را تبدیل به یک ماتریس m×n میکند براي این منظور تعداد عناصر A باید به تعداد m×n باشد در غیر این صورت با خطاي متلب مواجه خواهیم شد

 $\mathsf{f}\mathsf{r}$  $>> C=[1 2;3 4]$  $C =$ 

```
1 2
     3 4
>> reshape(C, 1, 4)ans =1 3 2 4
\gg D=[1 2 3;4 5 6]
D =1 2 3
     4 5 6
\gg reshape(D, 1, 6)
ans =1 4 2 5 3 6
\,\blacktriangleright\,ترتیب عناصر ستونهای ماتریس اصلی است \, عنصر اول ستون اول عنصر دوم ستون اول ... عنصر اول ستون دوم
>> B=[1 2 3 4;5 6 7 8;9 10 11 12;13 14 15 16];
\gg reshape(B, 1, 16)
ans =
1 5 9 13 2 6 10 14 3 7 11 15 4 8 12 16
\gg reshape(B, 2,8)
ans = 1
     1 9 2 10 3 11 4 12
     5 13 6 14 7 15 8 16
عناصر بترتیب در ستونها چیده میشوند 
>> reshape(B, 3, 4)??? Error using ==> reshape
To RESHAPE the number of elements must not change.
\rightarrow تعداد عناصر ماتریس (4\times4=16) با 3\times4=12 نمی خواند
>> reshape(B,8,2)
ans = 1 \t 31 3
```
 $\mathfrak{f}\mathfrak{r}$ 

آموزش جامع متلب

### **3.3 ماتریسهاي سه بعدي و یا بالاتر**

براي یک ماتریس از لحاظ تعریف براي بعد هیچ محدودیتی وجود ندارد اما عموم ماتریسهایی که ما با آنها سروکار داریم ماتریسهاي دو بعدي هستند. در مباحث معمول کمتر به یک ماتریس با بعد بالاتر نیاز پیدا خواهیم کرد مگر حالت خاصی که بخواهیم تعدادي ماتریس را با نام یکسان ذخیره کنیم اما در بحثهاي مقداري پیشرفتهتر ماتریسهاي با مرتبه 3 مواردي هستند به آشنایی و کار با آنها نیاز داریم.

3.3.1 **\*تعریف و فراخوانی ماتریس مرتبه 3**

یک ماتریس مرتبه سه را میتوانیم بصورت عنصر به عنصر تعریف کنیم و یا اینکه با ماتریسهاي با سایز یکسان که در بعد سوم کنار هم چیده میشوند آن را ایجاد کنیم. براي راحتی میتوانیم چنین تصور کنیم که چندین صفحه در فضا به موازات هم چیده میشوند. شکلهاي help متلب در این زمینه بسیار گویا است و ما همین شکلها را در ادامه میآوریم

ماتریس دوبعدي

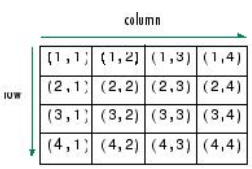

ماتریس سه بعدي

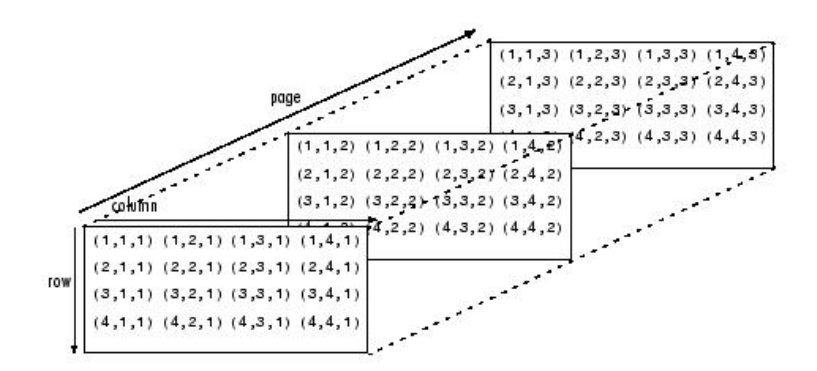

براي نمونه به نحوهي تعریف جایگاه عناصر در ماتریس سه بعدي زیر توجه کنید

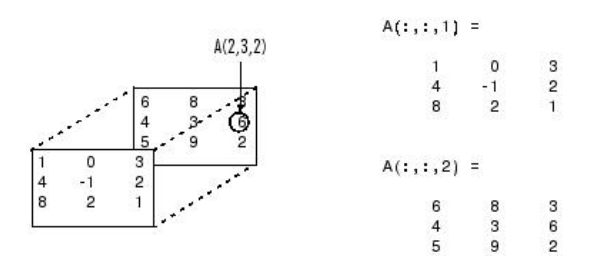

مثالهاي زیر چند نمونه از تعریف ماتریس سهبعدي هستند

```
>> A(1, 1, 1)=5; A(1, 1, 2)=8; A(1, 2, 1)=10; A(1, 2, 2)=2;
>> AA (:, :, 1) =
    5 10
A (:, :, 2) =
    8 2
>> I = ones(3, 4, 2)
```
 $6\sigma$ 

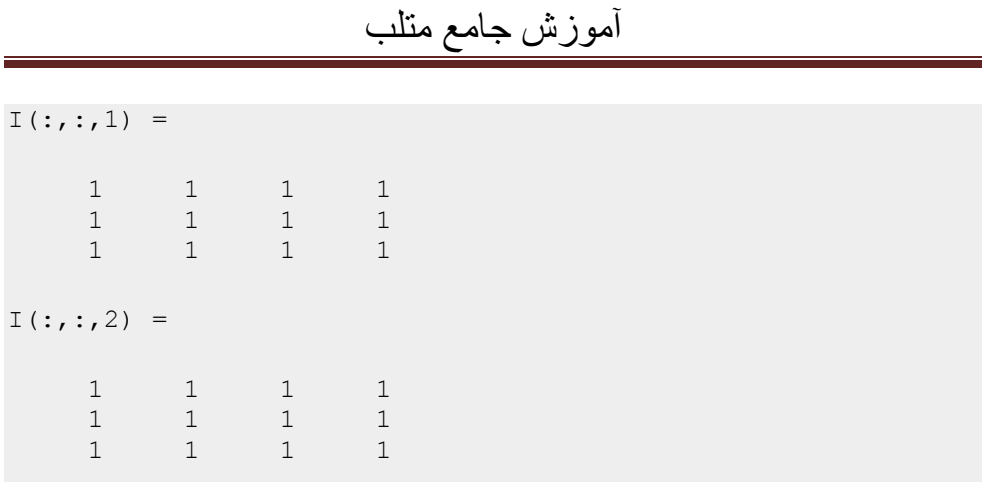

#### 3.3.2 **فراخوانی و مقداردهی ماتریسهاي سهبعدي**

براي آشنایی با فراخوانی در ماتریسهاي سهبعدي مثالهاي زیر را دنبال کنید

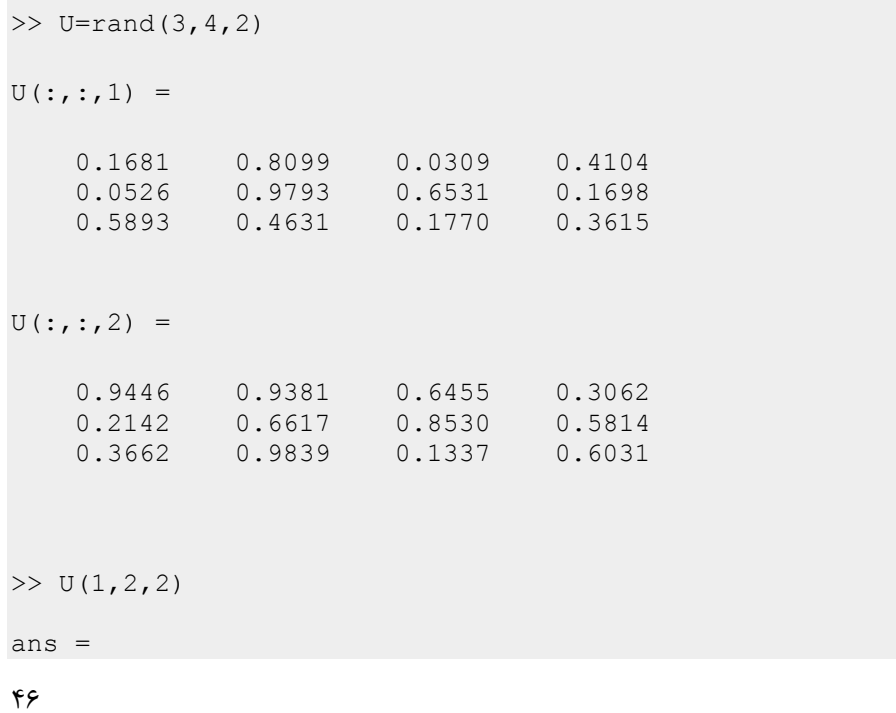

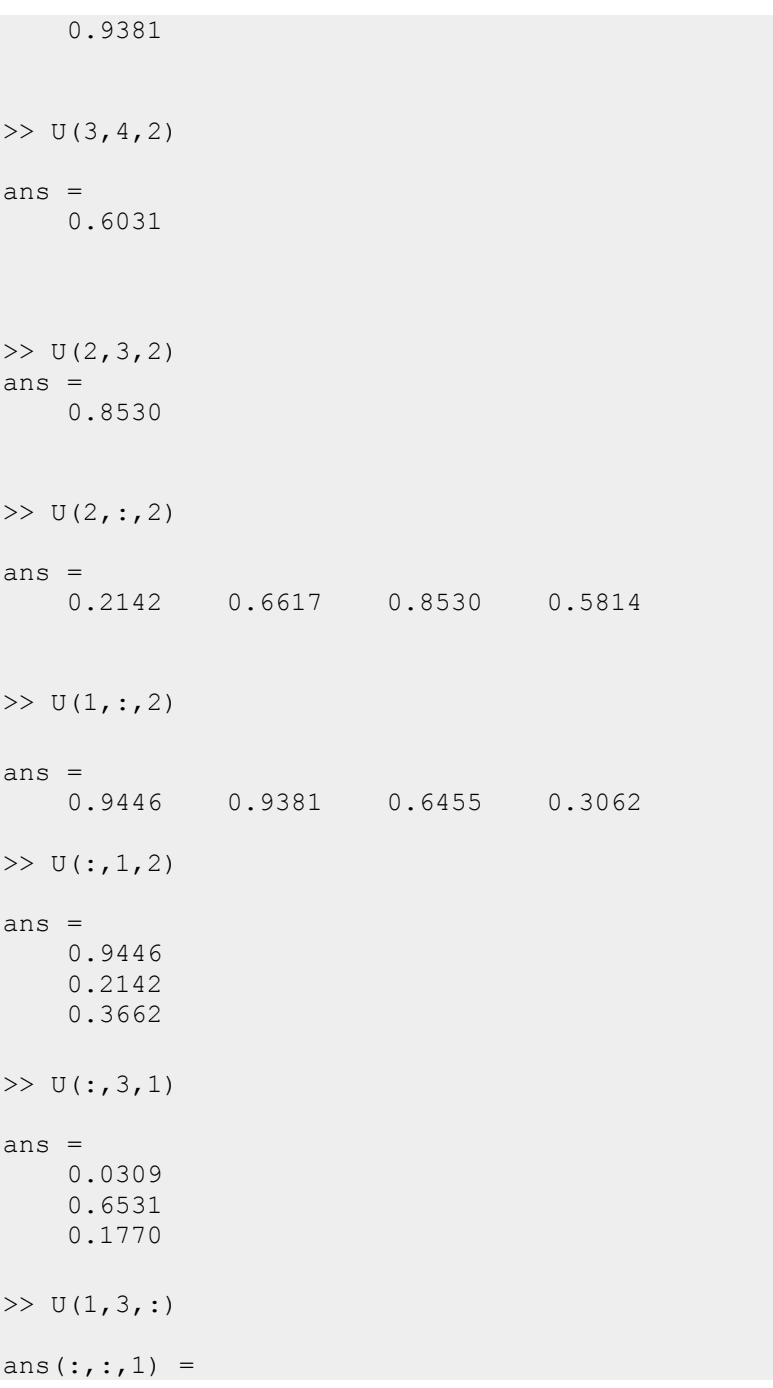

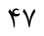

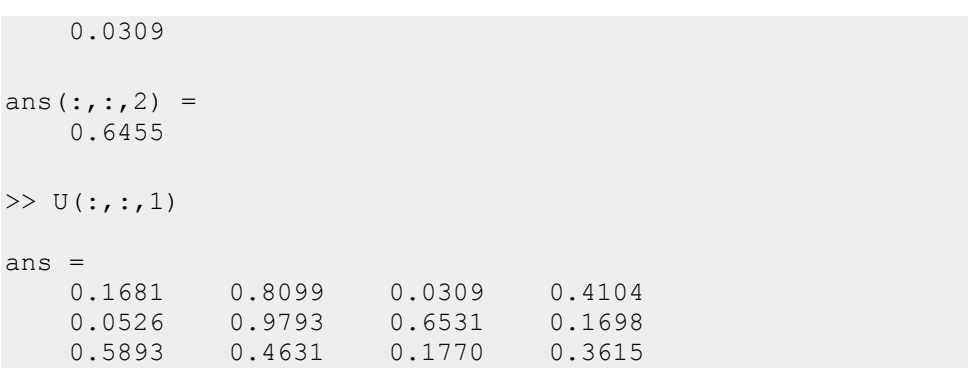

پس از آشنایی با فراخوانی، مقداردهی ماتریسهاي سهبعدي دیگر کار دشواري نیست

3.3.3 **ذخیره چند ماتریس در یک ماتریس سه بعدي**

یکی از مواردي که عموما در کار با ماتریسهاي سهبعدي به آن برخورد میکنیم ذخیرهي چند ماتریس دوبعدي در یک ماتریس سهبعدي است

براي مثال فرض کنید میخواهیم سه ماتریس 5×4 ، A و BوC را که بصورت زیر تعریف شدهاند را در یک ماتریس سهبعدي ذخیره کنیم

 $>>$  A=zeros(4,5);  $>>$  B=ones(4,5);  $>>$  C=5\*ones(4,5);

با روش زیر این ماتریسها را در ماتریس سهبعدي ذخیره میکنیم

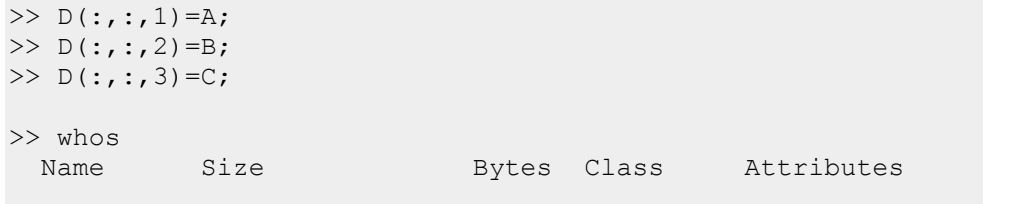

 $\mathfrak{f}\Lambda$ 

آموزش جامع متلب

| A | 4x5        | 160 double    |
|---|------------|---------------|
| B | $4\times5$ | 160 double    |
| С | $4\times5$ | 160 double    |
| D | 4x5x3      | double<br>480 |

D یک ماتریس سه بعدي است

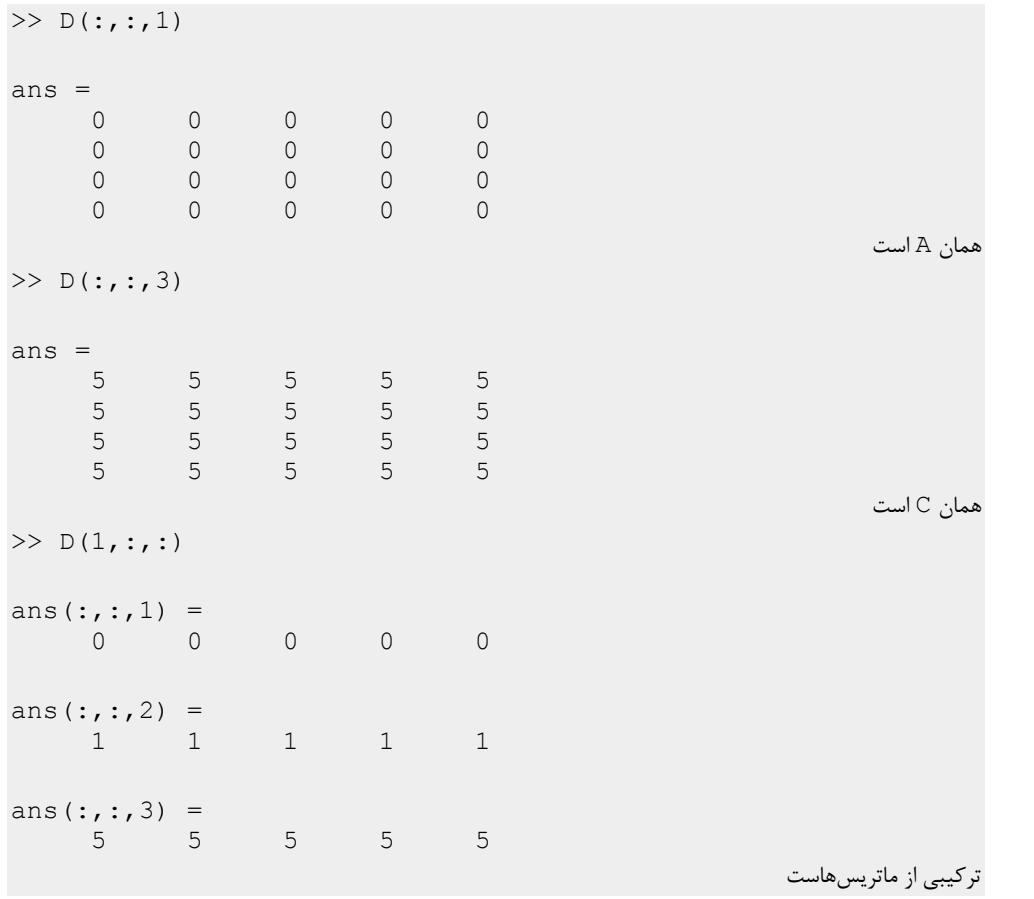

عکس این کار نیز ذخیرهي عناصر یک ماتریس سهبعدي در چند ماتریس دوبعدي است، براي مثال فرض کنید همین ماتریس D را میخواهیم در چند ماتریس دوبعدي ذخیره کنیم

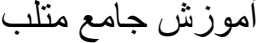

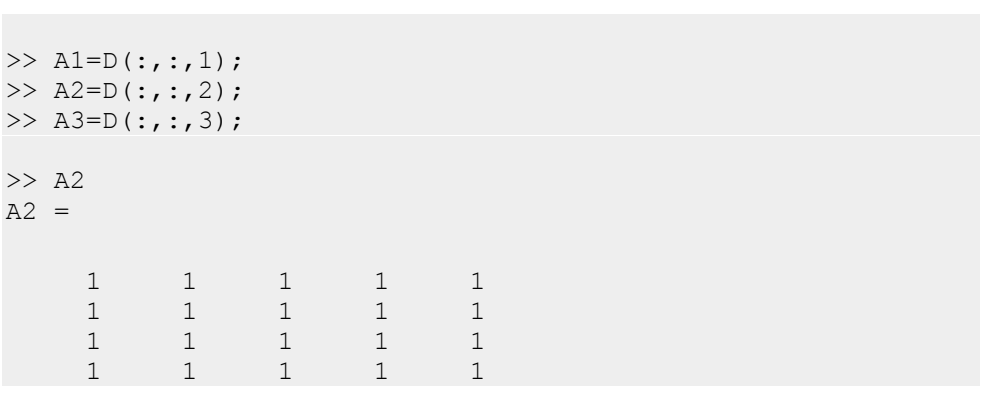

اگر بخواهیم عبارت را بصورت زیر بنویسیم

 $\gg$  A1=D(1,:,:) A1(:,:,1) = 0  $\begin{matrix} 0 & 0 & 0 \end{matrix}$ A1(:,:,2) =<br>1 1 1 1 1 1 1 A1(:,:,3) =<br>5 5 5 5 5 5 5 5 5

با توجه به اینکه (1,:,:)D یک ماتریس سهبعدي است، 1A نیز یک ماتریس سه بعدي خواهد شد که با آنچه ما میخواستیم متفاوت خواهد بود

گهگاهی نیز در ذخیره ماتریسها در یک ماتریس سهبعدي ممکن است با نوشتن دستور بصورت اشتباه به خطاي زیر برخورد کنیم

 $>> D(4, :, :)=A$ ??? Subscripted assignment dimension mismatch. که در این موارد خطا به علت یکسان نبودن ابعاد طرفین تساوي رخ داده است

 $\Delta$  .

## آموزش جامع متلب

صورت صحیح عبارت بالا بشکل زیر است که قبلا ذکر شد

 $>> D$  (:, :, 4) = A

 $\Delta$  )

 $\Delta \Upsilon$ 

## **فصل 4**

# **4 عملیات جبري مقدماتی**

 $\Delta \Upsilon$ 

#### **4.1 مقدمه**

سادهترین اعمال جبري جمع و تفریق هستند. تنها نکتهاي که وجود دارد این است که در مورد بردارها و یا ماتریسها در صورت جمع یا تفریق هردو ماتریس (و یا بردار) باید طول یکسانی داشته باشند. استثنا درمورد جمع آرایهها و یا ماتریسها با یک عدد است که در این صورت همهي عناصر با عدد جمع میشوند. ضرب ماتریسی نیز عمل آشنایی است

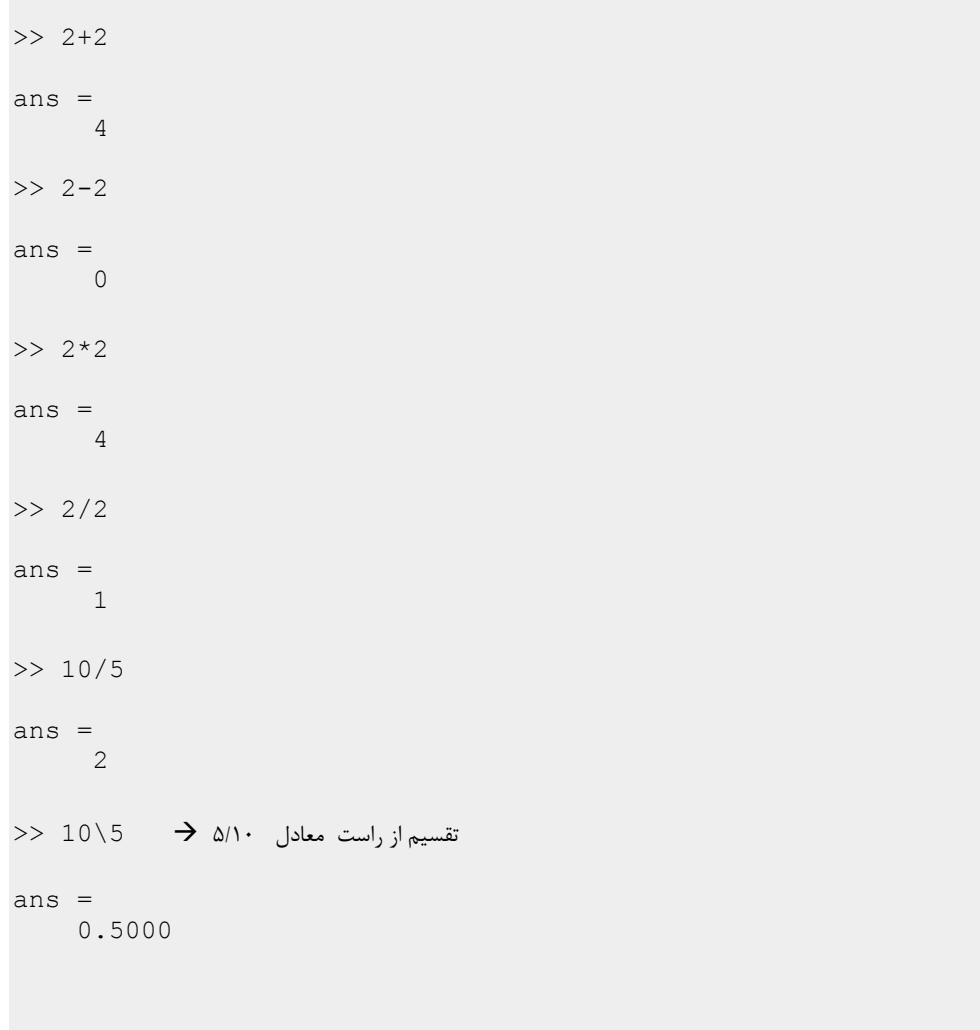

 $\Delta f$ 

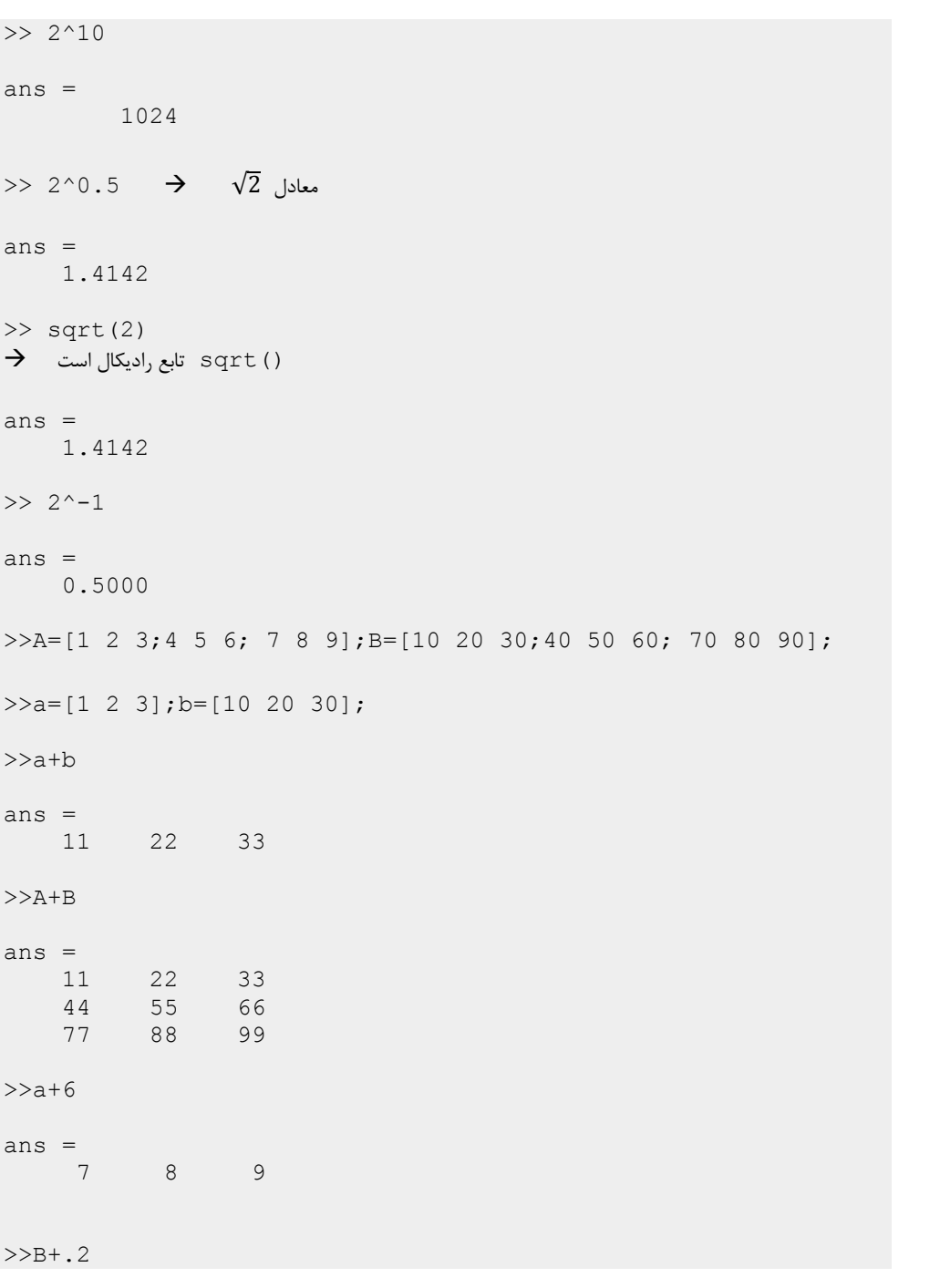

 $\Delta\Delta$ 

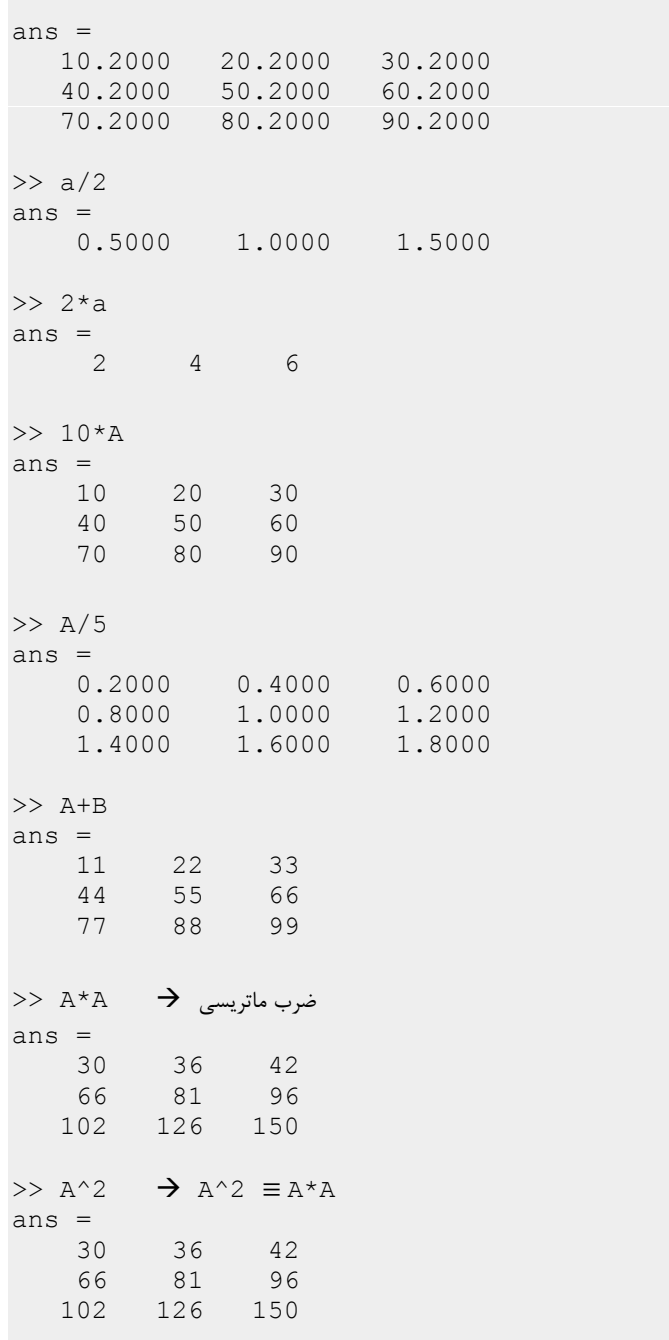

 $\Delta \mathcal{F}$ 

```
>> A^3 → A^3 ≡ A*A*A
ans = 468468 576 684<br>1062 1305 1548
       1062 1305 1548<br>1656 2034 2412
       1656 2034 2412
>> C=[1 2; 3 4];>> C^{\wedge}-1ans =-2.0000 1.0000
   1.5000 -0.5000
\rightarrowمعادل معکوس ماتریس\, است \, (در این خصوص در زیرفصل مربوطه صحبت خواهد شد)
\Rightarrow a*A \rightarrowans = \frac{30}{ }30 36 42
>> A*B
ans = 300300 360 420
        660 810 960
       1020 1260 1500
```
- در جمع ( و یا ضرب ، تفریق و تقسیم) آرایه یا ماتریس با یک عدد همه عناصر با آن عدد جمع ( و یا ضرب ، تفریق ، و تقسیم) میشوند
	- 4.1.1 **ترانهاد**

عملگر' عملگر ترانهاده میباشد و براي یک ماتریس با عناصر حقیقی ترانهادهي ماتریس را بدست میدهد ترانهاد یک بردار سطري یک بردار ستونی و همینطور ترانهاد یک بردار ستونی بردار سطري است. اگر عناصر ماتریس مختلط باشند عملگر فوق علاوه بر ترانهادگیري بجاي عناصر ماتریس مزدوج مختلط آنها را نیز حساب میکند. براي اجتناب از این امر از عملگر '. استفاده میکنیم که در هر دو صورت عناصر حقیقی و یا مختلط فقط ترانهاد را بدست میدهد.

```
>> a=1:4;
>> b=[1-3i 1+8i 5-6i 7+7i];
>> a<br>a =
a =1 2 3 4
>> a'
ans =
   1
     2
     3
     4
> تابع ترانهاد که معادل عملگر میباشد \rightarrow \rightarrow transpose (a)
ans =1
    2
    3
    4
>> a.'
ans =1
     2
     3
     4
\rightarrow دو عملگر پرایم و دات پرایم برای آرایههای حقیقی معادلاند
>> b=[1-3i ;1+8i; 5-6i ;7+7i]
b =1.0000 - 3.0000i
  1.0000 + 8.0000i
  5.0000 - 6.0000i
  7.0000 + 7.0000i
ترانهد علاوهي مزدوج مختلط ' b>> 
ans =1.0000 + 3.0000i 1.0000 - 8.0000i 5.0000 + 6.0000i
7.0000 - 7.0000i
```
ልለ

```
\Rightarrow b.' \rightarrow فقط ترانهاد \rightarrowans =<br>1.0000 - 3.0000i1.0000 + 8.0000i 5.0000 - 6.0000i
7.0000 + 7.0000i
\Rightarrow A=randint (4, 4, [-10_10]) \rightarrowA = -5 4
     -5 4 -1 -7
   \begin{array}{cccc} -10 & -4 & -2 & 0 \\ -8 & 9 & 6 & -1 \end{array}-8 9 6 -1
      7 -10 6 3
>> A'ans = -5 -10\begin{array}{cccc} -5 & -10 & -8 & 7 \\ 4 & -4 & 9 & -10 \end{array}4 -4 9 -10
     -1 -2 6 6
    \begin{array}{cccc} -1 & -2 & 6 & 6 \\ -7 & 0 & -1 & 3 \end{array}>> a*a'
ans =30
>> b*b'
ans =3000
```
### **4.2 ضرب ، تقسیم و توان عنصر به عنصر**

وقتی دو ماتریس را با هم جمع میکنیم هر عنصر با عنصر متناظر خود جمع میشود اگر بخواهیم چنین موردي نیز براي ضرب داشته باشیم یعنی اینکه براي مثال در ضرب دو ماتریس تنها عناصر متناظر، در هم ضرب شوند میتوانیم از ضرب عنصر به عنصر تعریف شده در متلب استفاده کنیم که با نماد \*. (میتوانیم بخوانیم دات ضرب) نشان داده میشود. شبیه این عمل را براي تقسیم و توان نیز داریم ./ (میتوانیم بخوانیم دات تقسیم) و ^. (میتوانیم بخوانیم دات توان)

 $\Delta$ ٩

 $>> a=1:4$  $a =$ 1 2 3 4  $>> b=[10 20 30 40];$  $b =$ 10 20 30 40 >> a.\*b ans  $=$ 10 40 90 160  $\Rightarrow$  a\*b  $\rightarrow$ ??? Error using ==> mtimes Inner matrix dimensions must agree. >> a./b ans  $=$ 0.1000 0.1000 0.1000 0.1000 >> b./a ans  $=$ 10 10 10 10  $>$  b^a  $\rightarrow$  نعریف نشده  $\rightarrow$ ??? Error using ==> mpower At least one operand must be scalar. >> b.^a ans  $=$  10 10 400 27000 2560000  $>> b^2$ ??? Error using ==> mpower Matrix must be square.  $>> b.^2$ ans =  $100$ 100 400 900 1600

 $\zeta$ 

```
>> b.^0.5<br>ans =
ans =3.1623 4.4721 5.4772 6.3246
>> 2.^{a}<br>ans =
ans =2 4 8 16
>> 2.^{b}<br>ans =
ans =1.0995 0.0011 0.0000 0.0000 همهي عناصر باید در این عدد ضرب شوند  * +012e1.0
>> 3.^a<br>ans =
ans =3 9 27 81
>> 2.^{^{\wedge}}[0:5]<br>ans =
ans =1 2 4 8 16 32
>> [0:5].^2<br>ans =
ans =0 1 4 9 16 25
>> A=randint(4, 4, [-10 10])A =4 3 10 5
   5 -7 -3 -5
   -5 -8 2 0
   4 0 -6 4
>> B=magic(4)<br>B =
B =16 2 3 13
   5 11 10 8
   9 7 6 12
   4 14 15 1
```
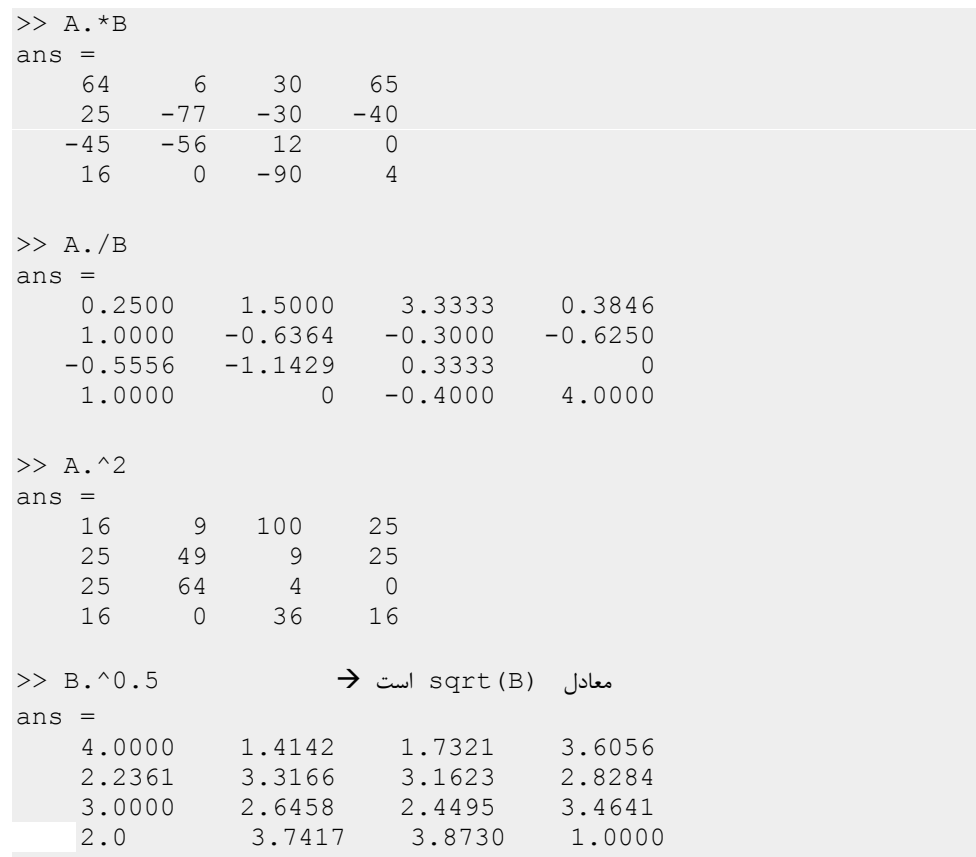

 $\mathbf{\hat{y}}$ 

## **فصل 5**

## **5 توابع مقدماتی**

 $\mathfrak{F} \mathfrak{r}$ 

## **5.1 توابع مثلثاتی**

در این فصل سعی در معرفی تعدادي از پرکاربردترین توابع موجود در متلب داریم که البته در فصول فبل با تعدادي از آنها آشنا شدهایم

```
\gg a=[pi/2 .2 pi/5 -.2]
a =1.5708 0.2000 0.6283 -0.2000
>> A=[pi/2 pi;-pi/3 pi/6 ]<br>A =
A =1.5708 3.1416
   -1.0472 0.5236
>> rad2deg(pi)
ans =180
>> pi*(180/pi)
ans =
  180
>> deg2rad(90)
ans =1.5708
>> 90*(pi/180)
ans =1.5708
>> sin(pi)
ans =
 1.2246e-016
\gg sin(pi/4)
ans =0.7071
```
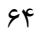

```
>> sin(a)
ans =1.0000 0.1987 0.5878 -0.1987
>> sin([0:.2:1]*pi)
ans =0 0.5878 0.9511 0.9511 0.5878 0.0000
\gg sin(A)
ans =1.0000 0.0000
  -0.8660 0.5000
\gg cos(pi/2)
ans =6.1232e-017 میب خوبی صفر است \rightarrow\gg tan(pi/6)
ans =
0.5774
\gg cot(pi/4)
ans =
 1.0000
```
#### 5.1.1 **توابع مثلثاتی با آرگومان ورودي بر حسب درجه**

>> sind(30) ans  $=$ 0.5000

>> sin(30\*(pi/180)) sind کار معادل

 $5\sigma$ 

 $ans =$ 0.5000 >> sind(90) ans  $=$ 1 >> cosd(180) ans =  $-1$ 

5.1.2 **معکوس توابع مثلثاتی**

```
\gg asin(.5)
ans =0.5236
\gg acos(0)
ans =
   1.5708
\gg asin(3)
ans =1.5708 - 1.7627i
\gg atan(2)
ans =1.1071
\gg acot(1)
ans =
 0.7854
\rightarrow asin (3) \rightarrow 1 برای اعداد حقیقی سینوس بین ۱- و ۱ است \rightarrowans =
 1.5708 - 1.7627i
```
5.1.3 **معکوس توابع مثلثاتی با خروجی درجه**

```
\gg asind(.5)
ans =30.0000
>> asin(.5)*(180/pi)
\rightarrow معادل کار asind را انجام میدهد
ans =30.0000
\gg asind(1/sqrt(2))
ans =45.0000
\gg asind(1)
ans =
 90
\gg atand(1)
ans =
   45
```
## **5.2 توابع نمایی و لگاریتمی**

 $\exp(x)$  : مقدار  $e^x$  را محاسبه میکند

>> a=[pi/2 .2 pi/5 -.2]  $a =$ 1.5708 0.2000 0.6283 -0.2000

 $\gamma$ 

```
>> A=[pi/2 pi;-pi/3 pi/6 ]
A =1.5708 3.1416
   -1.0472 0.5236
\gg exp(3)
ans =20.0855
\gg e<sup>\land</sup>3
??? Undefined function or variable 'e'.
\;\;\rightarrow\;\;این فرم نوشتار برای تابع e^{\mathbf{x}} صحیح نیست و بسته به اینکه\;\;\; چه باشد جواب متفاوت خواهد بود
>> e=10;e^3 \rightarrow 10^3
ans =1000
\gg exp(-3)
ans =
  0.0498
>> exp(-2:4)
ans =0.1353 0.3679 1.0000 2.7183 7.3891 20.0855 54.5982
\gg exp(a)
ans =
  4.8105 1.2214 1.8745 0.8187
\gg exp(A)
ans =
   4.8105 23.1407
   0.3509 1.6881
>> 2^4ans =16
```
## آموزش جامع متلب

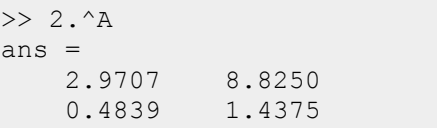

#### 5.2.1 **توابع لگاریتمی**

- $\text{Ln}(x)$  : لگاریتم طبیعی  $\text{log}(x)$
- $\cdot$  (x)  $\log 10$  : لگاریتم مبنای $\cdot$  (
	- $\frac{1}{2}$ (x) : لگاریتم مبنای ٢

```
>> log10(5)
ans =
0.6990
>> log10(10)
ans =
1
> log10(10^4)
ans = 4
    4
*>> log10(-2)ans =0.3010 + 1.3644i
>> log(10)
ans =2.3026
\gg log(3)
ans =1.0986
```
>> log(exp(8)) ans = 8 >> log2(5) ans = 2.3219 >> log2(2^4) ans  $=$  4

4

5.2.2**توابع هیپربولیک**

 $\gg$  sinh(.2) ans  $=$ 0.2013  $\gg$  tanh(.6) ans = 0.5370  $\gg$  asinh(5) ans  $=$ 2.3124 >> atanh(.8) ans = 1.0986

 $\mathsf{v}$ .
#### **5.3 توابع نظریه اعداد**

#### 5.3.1 **جزء صحیح و گرد کردن**

توابع معروف براي قسمت صحیح اعداد و گردکردن اعداد توابع زیراند

- $x \rightarrow x$  جزء صحیح  $: \text{floor}(x)$
- $(\mathrm{ceil \, (x)})$  : گرد کردن به سمت عدد صحیح بزرگتر
	- (x(fix : قسمت صحیح
- (x(round : گرد کردن بسمت عدد صحیح نزدیکتر

```
\gg floor(2.6)
ans = 2
     2
\gg floor(-2.6)
ans =
   -3\gg fix(-2.6)
ans =
   -2\gg ceil(1.1)
ans = \frac{2}{2}2
>> round(1.2)
ans = \frac{1}{1}1
\gg round(1.8)
ans = 2
     2
```
 $\vee$ 

 $b$  به  $a$  به  $:$  rem(a,b)

 $>>$  rem(15,7) ans  $=$ 1  $\gg$  rem(15.3,7) ans = 1.3000

5.3.2 **توابع مختلف دیگر از نظریه اعداد**

(n(primes : اعداد اول کوچکتر از n را لیست میکند (a(isprime : برسی میکند که آیا a اول است (1) یا خیر (0) n! : factorial(n) (a(factor : a را به عوامل اول تجزیه میکند (a(rat] = den , num [: عدد a را بصورت کسري تبدیل میکند (b,a(lcm : ك.م.م (b,a(gcm : ب.م.م شی n از شی k انتخاب : nchoosek(n,k)

- 
- (x(perms : تمام جایگشتهاي درایههاي x

>> primes(10)  $ans =$ 2 3 5 7 >> primes(20)  $ans =$ 2 3 5 7 11 13 17 19

 $YY$ 

```
>> isprime(20)
ans =
\overline{0}>> isprime(17)
ans =
 1
>> factorial(4)
ans =24
>> factor(50)
ans =
   2 5 5
>> factor(16)<br>ans =
ans =2 2 2 2
\gg [num, den]=rat(.365)
num =
73
den =
200
>> num/den
ans =
0.3650
>> [num,den]=rat(pi)
num =
355
den =
 113
>> num/den
ans =3.1416
```
 $Y\Upsilon$ 

```
>> lcm(6,8)
ans =
   24
>> gcd(6,8)
ans = \frac{1}{2}2
>> perms([2 3 7])
ans = \frac{1}{7}\begin{array}{ccc} 7 & 3 & 2 \\ 7 & 2 & 3 \end{array}7 2 3
     3 7 2
     3 2 7
     2 3 7
     2 7 3
>> n=7;k=3;
>> nchoosek(n,k)
ans =
   35
>> factorial(n)/(factorial(k)*factorial(n-k))
ans =
35
```
### **5.4 \*چند تابع پرکاربرد دیگر**

#### 5.4.1 **\*تابع سینک**

 $sinc(x) = \frac{\sin(\pi x)}{\pi x}$  : sinc(x)\*  $\blacklozenge$ 

تابع sinc از توابع معروف در ریاضیات مهندسی و برق است

 $\gg$  sinc(0) ans  $=$   $\frac{1}{1}$ 1

 $Y\mathfrak{f}$ 

```
\Rightarrow sinc (1) \rightarrow sinc (n) =0 \rightarrow n
ans =
  3.8982e-017
\gg sinc(2)
ans =
 -3.8982e-017
\gg sinc(.1)
ans =
     0.9836
```
#### **5.5 توزیع نرمال**

توزیع نرمال یکی از مواردي است که در محاسبات خود زیاد بدان بر میخوریم تابع چگالی توزیع احتمال (pdf) این توزیع بصورت زیر است

$$
p(x) = \frac{1}{\sigma\sqrt{2\pi}}e^{-\frac{(x-\mu)^2}{2\sigma^2}}
$$

که در آن μ میانگین و σ واریانس توزیع میباشند

تابع توزیع تجمعی با این مفهوم که: احتمال اینکه مقدار متغیر تصادفی X) که داراي توزیع نرمال است) از مقدار x کمتر باشد. بصورت زیر میباشد

$$
P(X < x) = \int_{-\infty}^{x} \frac{1}{\sigma \sqrt{2\pi}} e^{-\frac{(x-\mu)^2}{2\sigma^2}} \, \mathrm{d}x
$$

این توزیع تجمعی براي حالت میانگین صفر و واریانس یک به function-Q معروف است احتمال اینکه مقدار متغیر تصادفی X بین 1x و 2x باشد نیز از رابطه زیر بدست میآید

 $P(X \in [x1 \ x2]) = Q(x2) - Q(x1)$ 

 $\gamma_{\Delta}$ 

- 5.5.1 **تولید رشتهاي از اعداد با توزیع نرمال**
- (sigma,mu(normrdn :) 1(randn یک عدد تصادفی با توزیع نرمال میانگین mu و واریانس sigma تولید میکند. حال اگر بخواهیم یک ماتریس m×n از اعداد تصادفی با توزیع نرمال داشته باشیم از (m,n,signa,mu(normrnd استفاده میکنیم
- (sigma ,mu,x(normcdf : احتمال اینکه مقدار متغیر تصادفی با توزیع نرمال با میانگین mu و واریانس sigma از x کمتر باشد

```
>> mu=0;sigma=1;
>> n=normrnd(mu,sigma,1)
n =0.5377
>> n=normrnd(mu,sigma,1)
n =1.8339
>> n=normrnd(mu,sigma,1,5)
\Rightarrowآرایه ۱۰% از اعداد تصادفی با توزیع نرمال و میانگین و واریانس مشخص \bullet n =
     -2.2588 0.8622 0.3188 -1.3077 -0.4336
>> P = normcdf (1, mu, sigma) + احتمال اینکهX کمتر از ۱ باشد
P =0.8413
>> P = normcdf(3,mu, sigma) + \rightarrow احتمال اینکهX کمتر از Yباشد YP =0.9987
\Rightarrow P = normcdf([1 3], mu, sigma)
P =0.8413 0.9987
\Rightarrow P (2) -P(1) \rightarrow 1(P) + 1(P) + 1(P) + 1(P) + 1(P) + 1(P) + 1(P) + 1(P) + 1(P) + 1(P) + 1(P) + 1(P) + 1(P) + 1(P) + 1(P) + 1(P) + 1(P) + 1(P) + 1(P) + 1(P) + 1(P) + 1(P) + 1(P) + 1(P) + 1(P) + 1(P) + 1(P) + 1(P) + 1
```
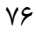

ans = 0.1573

- (sigma,mu,]2x 1x([normspec : احتمال اینکه متغیر تصادفی با میانگین mu و واریانس sigma بین 1x و 2x باشد همراه با نمودار توزیعتجمعی بسیار گویا
	- احتمال اینکه یک عدد تصادفی با توزیع نرمال استاندارد بین -2 و 2 باشد چقدر است؟

```
>> mu=0;sigma=1;
\Rightarrow P = normcdf([-2 2], mu, sigma)
P = 0.02280.9772
>> P(2)-P(1)ans =0.9545
```

```
>> mu=0;sigma=1;
>> p=normspec([-2 2], mu, sigma)<br>p =
p =0.9545
```
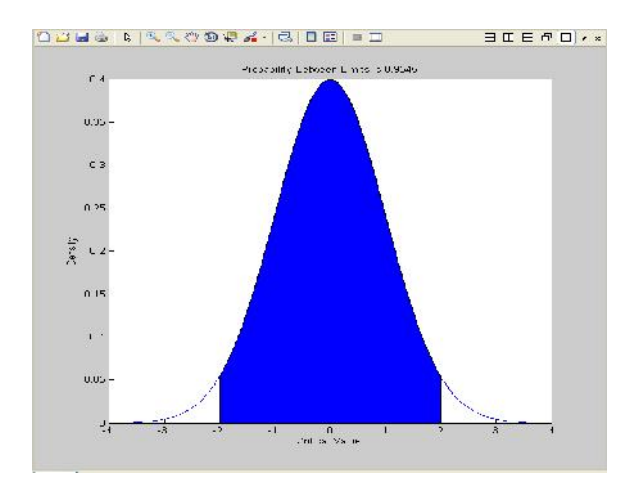

 $YY$ 

 $x = \text{norminv(p,mu,sigma)}$  ، مقدار x را حساب میکند که بازای آن توزیع  $x: P(X < x) = p$  تجمعی برابر p شود یعنی:  $x \cdot P(X \leq x) = p$ 

این تابع ، تابع معکوس توزیع تجمعی است.

محل %90 توزیع تجمعی نرمال میانگین صفر و واریانس یک در کجا قرار دارد؟

 $>> x=norminv(.9,0,1)$  $x =$ 1.2816

بازهاي متقارن حول صفر که %95 مقادیر توزیع نرمال استاندارد در آن قرار دارد را پیدا کنید

```
>> p=[.025 .975]
p =0.0250 0.9750
\gg p(2)-p(1)
ans =
   0.9500
\gg x = norminv(p, 0, 1)
x =-1.9600 1.9600
```
Y A

## **فصل 6**

# **6 توابع پرکاربرد آرایهاي و ماتریسی**

 $Y9$ 

#### **6.1 اندازه و کمینهي ماتریس**

- (a(length : طول بردار a را بدست میدهد
	- (A(size : سایز ماتریس را نشان میدهد
- (A(numel : نتیجه عددي است که برابر تعداد درایههاي A است
- وقتی میگوییم اندازهي یک ماتریس 3×2 است یعنی تعداد سطرها 2 و تعداد ستونها 3 است از آنجا که تعداد سطرها را در ابتدا و تعداد ستونها را در مرتبه دوم ذکر میکنیم این قرارداد را ذکر میکنیم بعد اول سطر ، و بعد دوم ستون باشد ممکن است ابعاد دیگري هم داشته باشیم. این قرارداد در بسیاري از موارد در فراخوانی دستورها میتواند به ما کمک کند.

```
>> A=zeros(5,8);
>> B=rand(12,4);>> c=ones(1,7);
\gg d=ones(4,1);
>> length(c)
ans = 7
      7
>> length(d)
ans = 4
      4
>> size(A)
ans = \frac{5}{5}5 8
>> size(B)
ans = \frac{12}{2}\overline{4}
```
 $\lambda$ 

```
\gg [m, n]=size(A)
m =5
n = 8
      8
\gg [m, n]=size(c)
m =1
n = \frac{1}{7}7
\Rightarrow x=size (A) \rightarrow یک بردار سطری به طول دو است\rightarrowx =5 8
>> m*n
ans =\frac{112}{7}>> numel(A) \rightarrow number of elements
ans =40
>> numel(B)
ans =48
>> numel(c)
ans =7
> تعداد عناصر بعد ١ (تعداد سطر ها) \rightarrow (b) (1A, 1)
ans =
 5
> 3 تعداد عناصر بعد ٢ (تعداد ستون ها) \rightarrow (b) ,2
ans =8
\gg size(B,1)
ans =12
```
 $\lambda$ 

```
\gg size(B,2)
ans = \frac{4}{4}4
```
- (a(min : براي حالتی که a یک بردار باشد این دستور کمینه مقدار این بردار را بدست میدهد و در صورتی که x یک ماتریس باشد تابع min مقدار کمینهي هر یک از ستون ها را حساب میکند و خروجی یک بردار سطري خواهد بود که هر عنصر نشان دهندهي مقدار کمینهي ستون متناظر است. این دستور صورتهاي دیگر فراخوانی دارد که در مثالها آمده است.
	- ا دیشینه را بدست می $\sin(a)$  : با کارکردی مشابه دستور  $\min(a)$  مقدار بیشینه را بدست می $\sin(a)$

```
\Rightarrow min (1,4) \rightarrow f \rightarrow f \rightarrow 1 \rightarrow 2 \rightarrow 1 \rightarrow 1 \ans =1
>> max(1, 4)ans = 4
                4
>> a1=7;a2=4;max(a1,a2)
ans = \frac{1}{7}7
\gg a = [1 2 3 4 5 6 7];
>> max(a, 4) ) , 4 (a, 4) + 4 (a, 4) + 4 (a, 4) + 4 (a, 4) + 4 (a, 4) + 4 (a, 4) + 4 (a, 4) + 4 (a, 4) + 4 (a, 4) + 4 (a, 4) + 4 (a, 4) + 4 (a, 4) + 4 (a, 4) + 4 (a, 4) + 4 (a, 4) + 4 (a, 4) + 4 (a, 4) + 4 (a, 4) + 4 (a, 
ans =
             4 4 4 4 5 6 7
>> min(a,4)
ans = 1
                          2 3 4 4 4 4
\gg min(a,2)
```
 $\Lambda$ ٢

#### آموزش جامع متلب

```
ans =1 2 2 2 2 2 2
\gg a=[1 5 20 -5 -6 8 -25 9 10 3]
a =1 5 20 -5 -6 8 -25 9 10 3
\Rightarrow b = randint (1, 10, 20) \rightarrowb =16 18 2 18 12 1 5 10 19 19
\Rightarrow min(a) \rightarrow a مقدار کمینهی a
ans =-6
\gg min(b)
ans =1
\gg min(a,b)
ans = \frac{1}{1}1 5 2 -5 -6 1 -25 9 10 3
فراخوانی min با دو ورودي ، حاصل یک بردار با طول یکسان با بردارهاي ورودي و عناصر کمینهي بین دو ورودي \blacklozenge\gg max(a,b)
ans =
16 18 20 18 12 8 5 10 19 19
\geq [me ma]=min (a) \rightarrow 3 فراخوانی دستور min با دو خروجی مقدار کمینه و مکان عنصر کمینه
me = \rightarrow \rightarrow \rightarrow-6ma = \rightarrow مکان \rightarrowعنصر پنجم کمینه مقدار را دارد  5
                    تعریف نام متغیر هاي خروجی بعلت مشابهت با نام فارسی بوده و اختیاري است 
\gg [me ma]=min(b)
me =1
```
 $\lambda\mathsf{y}$ 

```
ma =6
\gg [me ma]=max(a)
me =20
ma =3
\gg [me ma]=min(a)
me =-6ma =5
>> A=randint(4,5,50)<br>A =
A =7 40 39 42 37
   48 7 47 46 19
   47 21 32 33 32
   24 45 1 37 8
\Rightarrow min (A) \rightarrow مقدار کمینهی هر یک از ستونها : نتیجه در یک بردار سطری داده میشود
ans =7 7 1 33 8
\gg max(A)
ans =48 45 47 46 37
>از این تکنیک برای محاسبهی کمینهی سطرها استفاده میکنیم \bullet ' (' \ min (A)
ans =7
    7
  21
   1
>> max(A')'
ans =42
   48
   47
 45
```
 $\lambda \mathfrak{f}$ 

```
\geq [me ma]=min (A) \rightarrow \rightarrow ماتریس \rightarrow a) and min (A) \rightarrow [min]
me =7 7 1 33 8
ma =1 \qquad 2 \qquad 4 \qquad 3 \qquad 4 \qquad 3 شماره سطري که مقدار بيشينه در آن واقع است
\gg [me ma]=max(A)
me =<br>48
           48 45 47 46 37
ma =2 4 2 2 1
>> \min(\min(A)) ) \rightarrow \sum_{i=1}^{\infty} مقدار کمینه یک ماتریس دو بعدی
ans =1
\gg max(max(A))
ans =48
```
#### **6.2 چرخش ماتریسها**

- (a(fliplr : براي یک بردار آرایهها را از آخر به اول میچیند و براي ماتریس ستونها بدین ترتیب چیده میشوند
	- (A(flipud : براي یک ماتریس سطرها را از آخر به اول میچیند
- (a(minmax : کمینه و بیشینهي بردار a را بدست میدهد در صورتی که ورودي یک ماتریس باشد کمینه و بیشینهي سطرها را بدست میدهد.

 $\lambda \Delta$ 

 $\kappa^*$  (k , k) (k\*90  $\kappa^*$  ) درجه در جهت مثبت مثلثاتی A در در جهت مثبت مثلثاتی (پاد ساعتگرد) میچرخاند

```
\gg a=[1 5 20 -5 -6 8 5 9 10 -8];
\gg b=randint(1,10,20)
b =<br>16
     16 18 2 18 12 1 5 10 19 19
\gg a=[1 5 20 -5 -6 8 5 9 10 -8]
a =<br>1
      1 5 20 -5 -6 8 5 9 10 -8
> c=fliplr(a) \rightarrow جیدن a از آخر به اول \rightarrowc =<br>-8 10
         9 5 8 -6 -5 20 5 1
\Rightarrow a (end:-1:1) \rightarrow fliplr معادل \Rightarrowans =<br>-8-8 10 9 5 8 -6 -5 20 5 1
\gg A=randint(4,5,50)
A =<br>35 4
   35 4 47 38 22
  1 41 1 39 32
   13 34 21 9 35
   2 15 19 24 37
چیدن ستونها از آخر به اول ) A(fliplr>> 
ans = 22 \t 3822 38 47 4 35<br>32 39 1 41 1
   32 39 1 41 1
   35 9 21 34 13
   37 24 19 15 2
>> A(:,end:-1:1)  ماتریسی fliplr معادل
ans = 22 \t3822 38 47 4 35
  32 39 1 41 1
  35 9 21 34 13
     37 24 19 15 2
```

```
> جیدن سطرها از آخر به اول \qquad \rightarrow \qquad(A) \qquad \rightarrowans =2 15 19 24 37
    13 34 21 9 35
     1 41 1 39 32
    35 4 47 38 22
>> A(end:-1:1,:)  ماتریسی flipud معادل
ans =2 15 19 24 37
    13 34 21 9 35
     1 41 1 39 32
    35 4 47 38 22
>> minmax(a)
ans = -8\overline{20}>> A=magic(4)
A = 1616 2 3 13
     5 11 10 8
    9 7 6 12<br>4 14 15 1
    4 14
>> minmax(A)
ans = \frac{1}{2}2 16
     5 11
    \begin{array}{cc}\n6 & 12 \\
1 & 15\n\end{array}1 15
--------- یک مثال خاص براي90rot -------
>> A=imread('cameraman.tif');
 \rightarrow فعلا دستور متلب را فقط به این صورت تایپ میکنیم و تنها با 10t 90 کار داریم
>نتیجه را در متلب ببینید \;\blacktriangleright\;\; \;\;\implies\;\; imshow (A)
> S=rot 90 (A) ; \qquad \rightarrow \quadچرخش ۹۰ درجهای یک تصویر
```

$$
\mathbf{A}\mathbf{V}
$$

چرخش 90 درجهاي تصویر را در متلب ببینید ) B(imshow>>

#### **6.3 چند تابع ریاضی**

- (a(sign : sign تابع علامت است و براي مقادیر مثبت 1 مقادیر منفی -1 و براي صفر مقدار 0 را برمیگرداند.
- (a(abs : abs تابع قدر مطلق است البته کارکردي دیگر براي اعداد مختلط دارد که در زیرفصل مربوطه ذکر خواهد شد.
- (a(sqrt : sqrt تابع رادیکال میباشد و میتوان بجاي آن بسادگی از 0.5^a و یا در صورت برداري و یا ماتریسی بودن ورودي از 0.5^.A استفاده کرد

```
\gg sign(-15.2)
ans =-1\gg sign(0)
ans = 0
   0
>> a=-4:4
a =-4 -3 -2 -1 0 1 2 3 4
>> sign(a)
ans =
  -1 -1 -1 -1 0 1 1 1 1
\gg abs(a)
ans =4 3 2 1 0 1 2 3 4
>> b=2:8
b =
```
 $\lambda\lambda$ 

آموزش جامع متلب

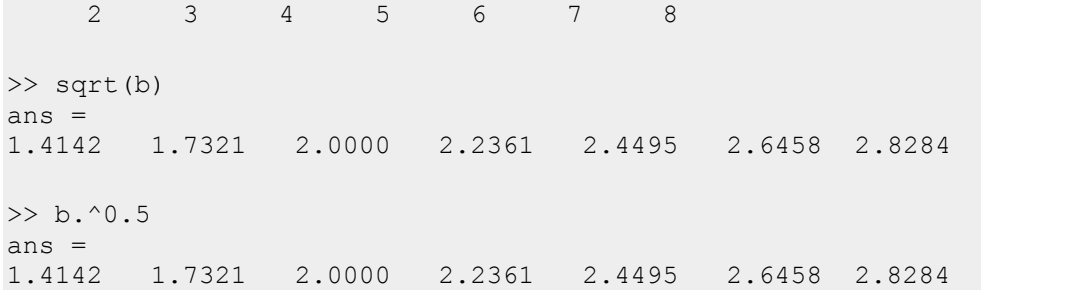

(a(sum : این دستور بسیار پرکاربرد است و با توانایی استفاده از آن میتوانیم بسیاري از حلقههاي for را از برنامه حذف کنیم، سرعت اجراي برنامه را زیاد و برنامه را خواناتر کنیم

```
\Rightarrow sum (4,2) \rightarrow 4,2,2,4 دستور 50,4
ans = \frac{4}{4}4
>> a=-20:10:60<br>a =
a =-20 -10 0 10 20 30 40 50 60
\Rightarrow b=[4 -5 12 0 8 23 5 20 -12]
b =4 -5 12 0 8 23 5 20 -12
\Rightarrow sum(a) \rightarrowans =180
\gg sum(b)
ans =55
>> sum (abs (a) ) \rightarrow جمع قدر مطلق همهي درايهها \rightarrowans =240
```
 $\lambda$ ٩

```
9.>> sum(abs(b))
ans =89
\gg sum(a-b)
ans =125
\gg sum(abs(a-b))
ans =207
\Rightarrow sum (a . ^2) \rightarrowans =
       9600
\gg sum((a-b).^2)
ans =8347
>> B=[1 2 3 4 5; 6 7 8 9 10; 11 12 13 14 15 ]
B =\begin{array}{cccc} 2 & 3 & 4 & 5 \\ 7 & 8 & 9 & 10 \end{array}6 7 8 9 10
    11 12 13 14 15
>> D=(B-5) *3<br>D =
D =-12 -9 -6 -3 0
     3 6 9 12 15
    18 21 24 27 30
\Rightarrow sum (B) \rightarrow جمع همهي ستونها \rightarrowans =18 21 24 27 30
\gg sum (B, 1)ans =
   18 21 24 27 30
جمع همهي ستونها (عدد 1 بعدي است كه عمل جمع در آن صورت ميگيرد بعد سطري 1 بعد ستوني ٢ و ...) \blacklozenge\gg sum (B, 3)
```

```
ans =1 2 3 4 5
         6 7 8 9 10
       11 12 13 14 15
جمع عناصرB در بعد سوم (چون این ماتریس دو بعد بیشتر ندارد جمع روي بعد سوم خود ماتریس را نتیجه میدهد)
مشابه مورد بالا ) 4,3(sum>> 
ans = \frac{4}{4}4
>> sum (B, 2) \rightarrow مههي سطرها \rightarrowans =15
      40
      65
\gg sum(D,1)
ans =
  9 18 27 36 45
>> sum(D,2)
ans =
   -3045
   120
>> sum (sum (B)) \rightarrow 3 \rightarrow 3 \rightarrow 9 \rightarrow 8 \rightarrow 9 \rightarrow 9 
ans =
  120
>> sum(sum(D))
   135
>> sum(sum(abs(D)))
ans =195
>> sum(sum(abs(B-D)))
ans =113
```
(a(prod : حاصلضرب درایهها را حساب میکند و اگر ورودي ماتریس باشد نتیجه حاصلضرب ستونها است.

```
\gg a=2:6
a =2 3 4 5 6
>> prod(a)
ans =720
>> A=magic(3)
A =\begin{array}{cccccc} 8 & & 1 & & 6 \\ 3 & & 5 & & 7 \end{array}\begin{array}{ccc} 3 & 5 & 7 \\ 4 & 9 & 2 \end{array}<sup>9</sup>
>> prod(A)  ستونها حاصلضرب
ans =96 45 84
عموما از این عبارت بجاي دستور numel استفاده میشود )) A(size(prod>> 
ans = 9
      9
>> numel(A)
ans = 9
      9
```
6.3.1 **\*جمع و ضرب تجمعی**

- (a(cumsum: جمع تجمعی را حساب میکند و نتیجه یک بردار است این دستور در بیشتر در محاسبهي توزیع تجمعی از روي توزیع احتمال کاربرد دارد.
	- (a(cumprod: عملکرد مشابه cumsum در حوزهي ضرب

```
\gg a=1:5
a =1 2 3 4 5
\gg b=-4:3:8b =-4 -1 2 5 8
>> cumsum(a) \rightarrow cumulative sum
ans =1 3 6 10 15
>> cumsum(b)
ans =-4 -5 -3 2 10
>> cumprod(a)<br>ans =
ans =1 2 6 24 120
>> cumprod(b)
ans = -4-4 4 8 40 320
```
#### 6.3.2 **توابعی از آمار ریاضی**

- (a(mean : میانگین بردار a را بدست میدهد . اگر ورودي یک ماتریس باشد نتیجه میانگین ستونها است
	- (a(median : میانهي a را نتیجه میدهد و بیشتر یک دستور آماري است
- واریانس یک بردار را بدست میدهد معادل عبارت ریاضی .  $\sigma_{\rm a}$  . اگر ورودی  $\rm var\,(\rm a)$ یک ماتریس باشد نتیجه واریانس ستونها است

(a(std : پراکندگی استاندارد آرایهي ورودي را بدست میدهد که معادل عبارت ریاضی  $\sigma_{\rm a}^2$  است اگر ورودی یک ماتریس باشد نتیجه پراکندگی استاندارد ستونها است

```
\gg a=[5 8 -3 25 12 -8 30 0 3]
a =5 8 -3 25 12 -8 30 0 3
\gg b=[15 -13 0 5 1 -5 10 10 3]
b =15 -13 0 5 1 -5 10 10 3
>> mean(a)
ans =\frac{8}{3}8
>> mean(b)
ans =
  2.8889
>> var(a)
ans =158
\gg std(a)
ans =
12.5698
\gg std(a)^2
ans =
  158
>> I = (sum(a.^2 - mean(a)^2)) / (length(a) - 1)I =158
```
\* \* (a) norm : نرم یک آرایه را حساب میکند که برای آرایه بصورت  $\sqrt{\sum a_i^2}$  تعریف می $\cdot$ شود در حالت کلی توان میتواند یک عدد دلخواه باشد  $\sqrt{\sum a_i^{\rm p}}$  که برای این منظور تابع نرم را با دو ورودي فراخوانی میکنیم (p , a(norm

```
>> a=10:5:40
a = 1010 15 20 25 30 35 40
>> norm(a)
ans =
  71.2390
\gg sqrt(sum(a.^2))
ans =71.2390
\gg norm(a,10)
ans =41.1556
\gg (sum(a.^10))^0.1
ans =41.1556
```
### **6.4 مرتب کردن آرایهها**

- (a(sort : این دستور آرایه را به ترتیب از مقدار کوچک به بزرگ میچیند
- ()find : این دستور براي جستجو و پیداکردن مقادیر خاص در آرایهها و ماتریسها بکار میرود و استفاده از آن پیشنیاز عبارتهاي شرطی را میطلبد و در اینجا در حد آشنایی ساده مطرح میشود و بحث کامل تا کار با آرایههاي شرطی به تعویق میافتد

۹ $\Delta$ 

#### آموزش جامع متلب

>> a=[13 17 -15 17 5 -17 -9 2 19 19]  $a =$ 13 17 -15 17 5 -17 -9 2 19 19  $\gg$  al=sort(a)  $a1 =$ -17 -15 -9 2 5 13 17 17 19 19  $>\$ al ind]=sort (a)  $\rightarrow$   $\,$  مرتب کردن صعودي علاوهي انديس عناصر  $\,$  $a1 =$ -17 -15 -9 2 5 13 17 17 19 19  $\begin{array}{ccc} \text{ind} & = & \\ & 6 & 3 & 7 \end{array}$ 6 3 7 8 5 1 2 4 9 10  $\Rightarrow$  sort (a, 'ascend')  $\rightarrow$ ans  $=$ -17 -15 -9 2 5 13 17 17 19 19  $\Rightarrow$  sort(a,'descend')  $\rightarrow$ ans  $=$ 19 19 17 17 13 5 2 -9 -15 -17  $>$  a1 (end: -1:1)  $\rightarrow$  2) al (end: -1:1) ans  $=$ 19 19 17 17 13 5 2 -9 -15 -17  $\gg$  A=magic(4)  $A =$  16 16 2 3 13<br>5 11 10 8 5 11 10 8  $\begin{array}{cccc} 7 & 6 & 12 \\ 14 & 15 & 1 \end{array}$ 4 14 >> sort(A) ans =  $\begin{array}{ccccccc} 4 & 2 & 3 & 1 & \end{array}$ ستون ها بصورت نزولی مرتب شدهاند  $\begin{array}{ccccccc} 1 & & & & & \end{array}$  $\begin{array}{ccccccccc}\n4 & & 2 & & 3 & & 1 \\
5 & & 7 & & 6 & & 8\n\end{array}$  $\begin{array}{cccc} 5 & 7 & 6 \\ 9 & 11 & 10 \end{array}$ 10 12 16 14 15 13

## آموزش جامع متلب

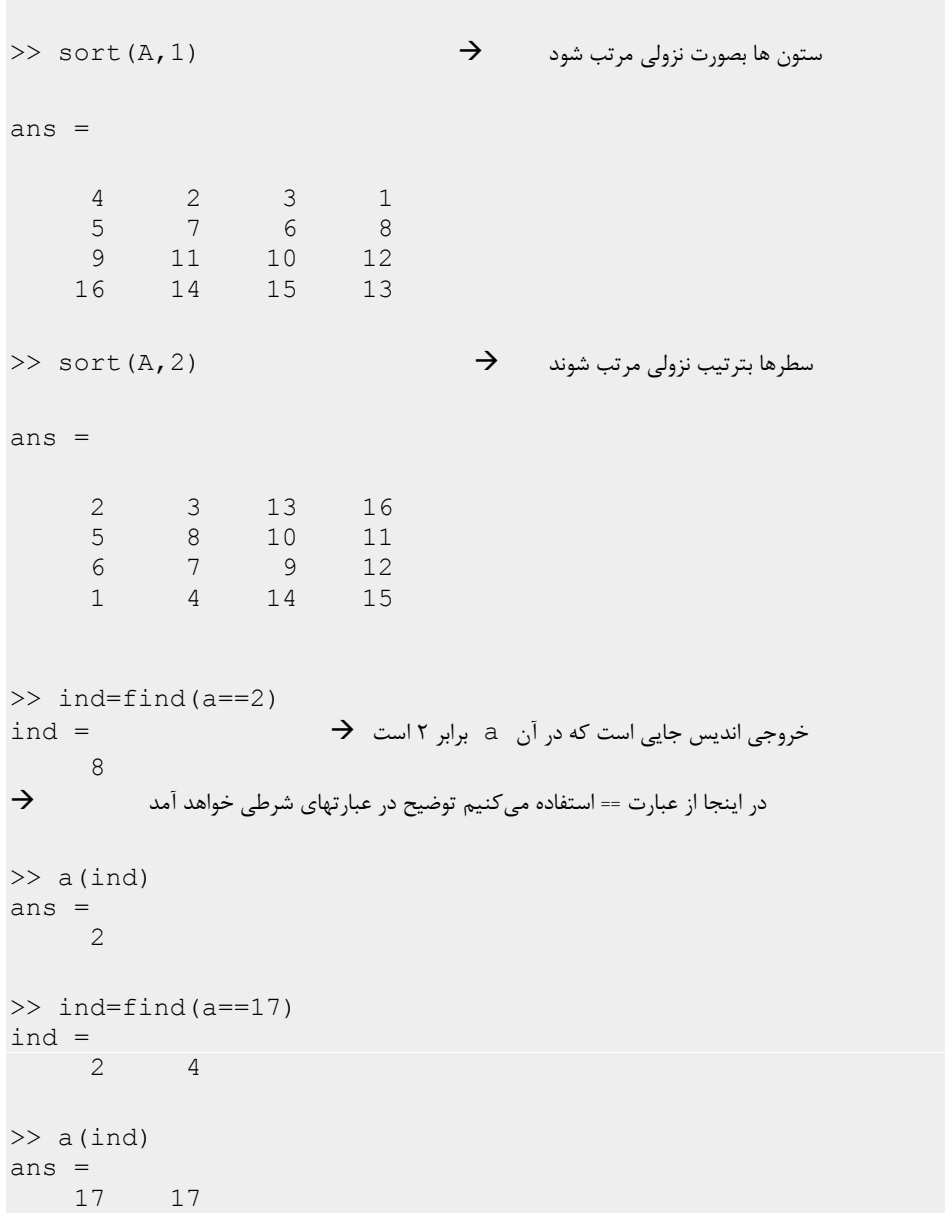

 $9V$ 

- **6.5 توابع اعداد مختلط**
- (a(conj : مزدوج مختلط عدد را میدهد. بدین منظور میتوان عملگر ' را براي عدد و عملگر '.' را براي آرایه و یا ماتریس استفاده کرد
	- (a(real : قسمت حقیقی عدد مختلط
	- (x(imag : قسمت موهومی عدد مختلط
		- (a(abs : اندازهي عدد مختلط
	- (a(angle : فاز عدد مختلط بر حسب رادیان

```
>> a=4-3i
a =4.0000 - 3.0000i
>> b=5-8i
b =5.0000 - 8.0000i
>> d=[1-3i 4-5i -2-5i 4-8i]<br>d =
d =1.0000 - 3.0000i 4.0000 - 5.0000i -2.0000 - 5.0000i
4.0000 - 8.0000i
>> a'
ans =
4.0000 + 3.0000i
```
ዓ $\lambda$ 

```
>> conj(a)
ans =
4.0000 + 3.0000i
>> conj(d)
ans =
1.0000 + 3.0000i 4.0000 + 5.0000i -2.0000 + 5.0000i
4.0000 + 8.0000i
>> d'.'<br>ans =
ans =1.0000 + 3.0000i 4.0000 + 5.0000i -2.0000 + 5.0000i
4.0000 + 8.0000i
>> real(a)
ans = 4
    4
>> real(d)<br>ans =
ans =1 \qquad 4 \qquad -2 \qquad 4>> imag(a)
ans =
-3>> imag(d)
ans =-3 -5 -5 -8\gg abs(a)
ans =
5
\gg abs (d)
ans =
3.1623 6.4031 5.3852 8.9443
>> angle(a)
ans =
-0.6435
```

```
99
```
آموزش جامع متلب

```
>> angle(d)
ans =-1.2490 -0.8961 -1.9513 -1.1071>> 180/pi*angle(d) \rightarrow 300/pi*angle(d) \rightarrowans =-71.5651 -51.3402 -111.8014 -63.4349
```
 دستور ()sort براي اعداد مختلط اندازهي عدد مختلط را معیار قرار میدهد و بر این اساس اعداد را بترتیب صعودي (در اندازه) مرتب میکند در صورت یکسان بودن اندازه عددي که فاز بزرگتري دارد بزرگ حساب میشود

```
>> q=[-9 1+1i 8 3-5i 1-1i 3+5i 6]
q =Columns 1 through 4
-9.0000 1.0000 + 1.0000i 8.0000 3.0000 - 5.0000i
 Columns 5 through 7
1.0000 -1.0000i 3.0000 + 5.0000i 6.0000
>> w=sort(q)
w =Columns 1 through 3
1.0000 - 1.0000i 1.0000 + 1.0000i 3.0000 - 5.0000i
Columns 4 through 7
3.0000 + 5.0000i 6.0000 8.0000 -9.0000
\Rightarrow abs (w) \rightarrow اندازه بترتیب صعودی است \rightarrowans =1.4142 1.4142 5.8310 5.8310 6.0000 8.0000 9.0000
>> angle(w)
ans =-0.7854 0.7854 -1.0304 1.0304 0 0 3.1416
```
 $\lambda$ .

#### **6.6 عبارتهاي جبري**

در این بخش پس از یادگیري و آشنایی با توابع مختلف میخواهیم صورت متلبی عبارتهاي جبري را که عموما به آنها برخورد میکنیم را بنویسیم. برای آشنایی بیشتر مثالهای زیر را دنبال کنید<br>2 فرض کنید x در حالت کلی یک آرایهی برداری بصورت باشد [x1 *x* = [x1 *x* )

صورت متلبی عبارتهاي جبري زیر را بنویسید (جواب در سمت راست نوشته شده است)

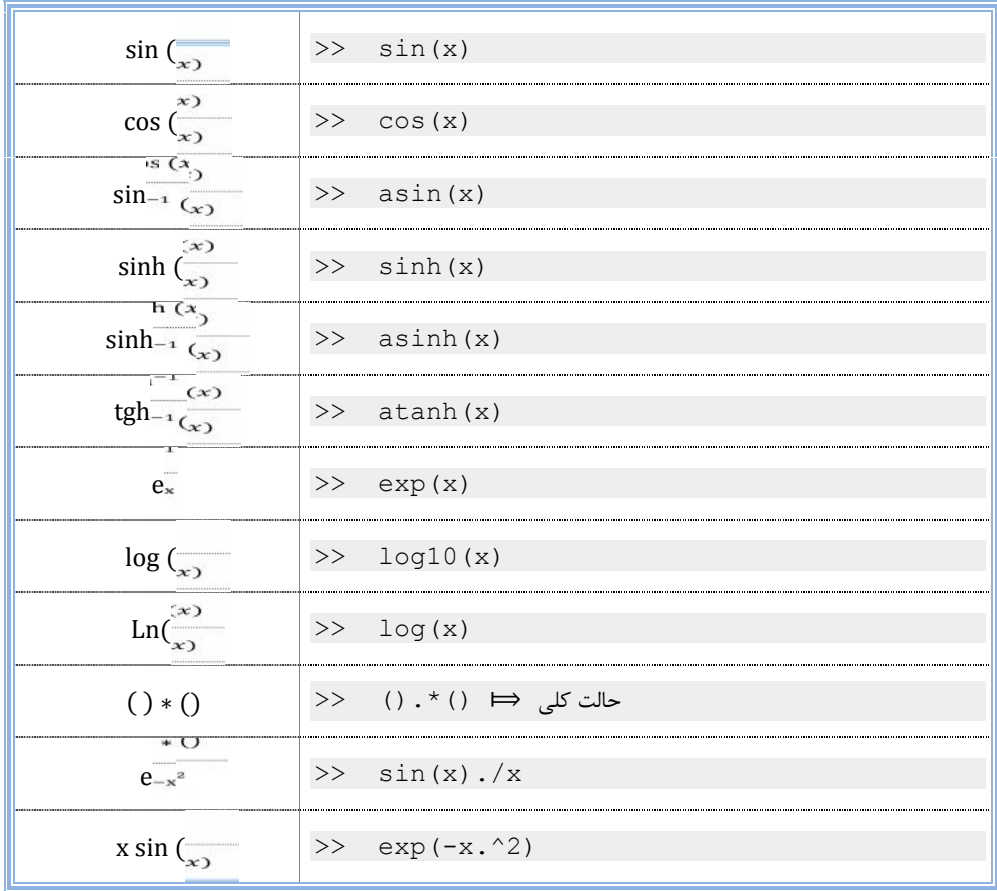

 $| \cdot |$ 

آموزش جامع متلب

| x sin $\binom{z}{r^2}$                                                                | $\gg$ x. * sin(x)                                                                       |
|---------------------------------------------------------------------------------------|-----------------------------------------------------------------------------------------|
|                                                                                       | $>> x.* sin(x.^2)$                                                                      |
| sin(<br>$X^{\frac{x}{}}$                                                              | حالت کلی  ⇒       () / . ()        <<                                                   |
| $\frac{\frac{5}{x}-\frac{x}{2}}{\frac{x^2-2}{x}-\frac{x+1}{13}}$                      | >> $(x.^3-3*x+4)$ . $(x.^2-13)$                                                         |
| $\overline{x_{2}}$ $\sin(x)$ $\overline{-}$ cos (<br>$\frac{x}{x^3-3x}$ $\frac{x}{x}$ | >> $((x, ^2), ^*sin(x) - cos(x))$<br>$\left( \frac{1}{2} (x.^{2}3 - 3 \cdot x) \right)$ |
| $x e^{\frac{-x^2}{x+3}}$                                                              | $>> x.*exp(-(x.^2)./(x+3))$                                                             |
| $x-\frac{\frac{1}{x+2}}{x^2-1}$                                                       | $\gg x - x$ , /(x, ^2 - 1)                                                              |
|                                                                                       | $>> x-x/((x.^2 - 1)) \Rightarrow$<br>ایراد دستوری ندارد ولی صحیح نیست                   |
| $e_{\infty}$ - $x_{2}$                                                                | $\gg$ exp(x)-x.^2                                                                       |
| $\zeta_{\lambda} - \zeta_{2}$<br>$e^x + e^{-x}$                                       | >> $( exp(x) - x.^2)$ ./ $( exp(x) + exp(-x))$<br>$\rightarrow$                         |
| $e^{\overline{x}}+e^{-x}$                                                             | >> $(\exp(x) - x.^2)$ ./( $\exp(x) + \exp(-x)$ )                                        |

اگر a وb دو بردار با طول یکسان باشند a . /b تقسیم آشناي عنصر به عنصر است نکتهي  $\checkmark$  $a/b = a*b' / (b*b')$  قابل توجه این است که  $a/b$  نیز در متلب تعریف شده است ('b\*b و در صورتیکه از عملگر / بجاي ./ استفاده کنیم ایراد نگارشی وجود ندارد ولی عبارت محاسبه شده با عبارت مورد نظر ما متفاوت است لذا لازم است در نوشتن عبارت تقسیم عنصر به عنصر دو بردار دقت کافی داشته باشیم

 $1.7$ 

6.6.1 **یادآوري چند نکته در مورد صفحه فرمان (window command(**

در اینجا چند نکته براي آشنایی اولیه با صفحه فرمان ذکر میکنیم . بعدا در یک فصل مجزا بصورت مفصلتر به بررسی این صفحه و صفحات مختلف متلب خواهیم پرداخت

- ابتداي دستور متلب علامت << قرار دارد
- اگر در ابتداي خط فرمان جاري کلید بالاپیماي ↑ صفحه کلید را فشار دهیم به دستور قبل میرسیم
- اگر عبارتی را تایپ و سپس کلید بالاپیما ↑ را فشار دهیم دستور قبلی متلب که با این عبارت آغاز میشود در خط فرمان جاري ظاهر خواهد شد مثال ↑=a و یا ↑sort) علامت ↑ در اینجا بمعناي فشردن کلید بالاپیما است)
	- کلید Esc خط فرمان جاری را پاک میکند  $\blacksquare$
	- دستور clc موجب پاك شدن صفحه فرمان میشود
	- پاك شدن صفحه بمعناي پاك شدن متغیرها نیست

 $\eta \cdot \tau$ 

 $1.9$ 

## **فصل 7**

**7 جبر ماتریسی**

 $1 \cdot \Delta$ 

### **7.1 جبر ماتریسی**

در این فصل ما با عملیات مختلف ماتریسی در متلب آشنا میشویم

- $\mathbf{A}$  : ضرب ماتریسی دو ماتریس A و B
	- $A$  : ترانهاده: A. '
	- A دترمینان : det(A)
	- A معکوس : inv(A)
	- A اصلی قطر : diag(A)

>> A=magic(3)  $A =$ 8 1 6<br>3 5 7  $\begin{array}{ccc} 3 & 5 & 7 \\ 4 & 9 & 2 \end{array}$ 9 >> A.' ans =  $\frac{8}{3}$ 8 3 4 1 5 9 6 7 2 >> diag(A) ans = 8 5 2

 $\eta \cdot \epsilon$
```
>> diag(diag(A))
ans =8 0 0
    0 5 0
    0 0 2
\Rightarrow det(A) \rightarrow |A|
ans =
-360>> det(A)*det(inv(A)) \rightarrow |A^{-1}| = 1/|A^{-1}|ans =1
\gg inv(A)
ans =0.1472 -0.1444 0.0639
  -0.0611 0.0222 0.1056
  -0.0194 0.1889 -0.1028
\Rightarrow A^-1 \rightarrow همان معکوس Aرا نتیجه می\circهد \rightarrowA
ans =0.1472 -0.1444 0.0639
  -0.0611 0.0222 0.1056
  -0.0194 0.1889 -0.1028
>> inv(A) *A<br>ans =
ans =1.0000 0 -0.00000 1.0000 0
       0 0.0000 1.0000
```
 $>>$  B=(A-4)<br>B =  $B =$  $4 -3 2$  $-1$  1 3  $0 \t 5 \t -2$ 

 $1.7$ 

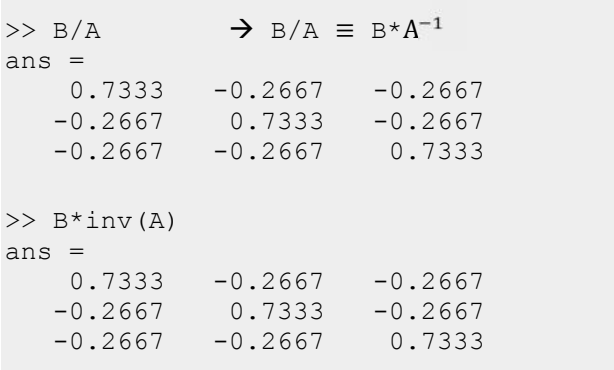

7.1.1 **\*ضرب کرونکر**

B,A کرونکر ضرب : kron(A,B)\*

ضرب کرونکر را میتوانیم بدین صورت بیان کنیم که در آن هر درایهي ماتریس A در همهي ماتریس B ضرب میشود. و توجه داریم که با توجه به تعریف این ضرب قابلیت جابجایی ندارد. در بعضی از مباحث پیشرفته استفاده از این دستور میتواند بر سرعت و خوانایی برنامه بیافزاید. براي مثال A یک ماتریس 3×2 باشد ضرب کرونکر A,B بصورت زیر است

$$
A = \begin{bmatrix} A_{11} & A_{12} & A_{13} \\ A_{21} & A_{22} & A_{23} \end{bmatrix} \qquad A \otimes B = \begin{bmatrix} A_{11} * B & A_{12} * B & A_{13} * B \\ A_{21} * B & A_{22} * B & A_{23} * B \end{bmatrix}
$$

که B یک ماتریس است

) A,)m,n(ones(kron ماتریس A را در n سطر m ستون تکرار میکند و معادل است repmat(A,n,m) دستور

 $\lambda \cdot \lambda$ 

```
>> A=[1 1;1 1]
A =1 1
    1 1
>> B=[2 3]B =2 3
>> kron(A,B)<br>ans =
ans =2 3 2 3
    2 3 2 3
>> kron(B,A) \rightarrow kron(A,B) \neq kron(B,A)<br>ans =
ans =2 2 3 3
    2 2 3 3
>> C=[1 2;3 4]<br>C =
C =1 2
    3 4
\gg kron(A,C)
ans =<br>1
    1 2 1 2
    3 4 3 4
    1 2 1 2
   \begin{array}{ccccccccc}\n1 & 2 & 1 & 2 \\
3 & 4 & 3 & 4\n\end{array}\gg s=[1 5 8 -2 4]
s =1 5 8 -2 4
\gg kron(ones(1,3),s)
ans =
1 5 8 -2 4 1 5 8 -2 4 1 5 8 -2 4
\rightarrowاز این تکنیک برای تکرار به تعداد دلخواه یک آرایه استفاده میشود
```
 $1.9$ 

>> kron(s, ones(1,3))  $\rightarrow$ از این تکنیک براي چندین تکرار یک عنصر استفاده میشود ans = 1 1 1 5 5 5 8 8 8 -2 -2 -2 4 4 4

(A(rank : رنک یک ماتریس تعداد سطرها و یا ستونهایی که از یکدیگر مستقل خطی هستند

```
>> A=[1 0;0 1]
A =\overline{0}0 1
>> B=[1 2; 4 8]B =1 2
    4 8
>> rank(A)
ans = \frac{1}{2}2
>> rank(B)
ans =
```
1

**7.2 دستگاه معادلات خطی**

از ریاضیات مقدماتی میدانیم که یک دستگاه معادلات خطی را میتوانیم بشکل ماتریسی بنویسیم

 $A_{11} \quad \cdots \quad A_{1n} \mid x1$  $\mathbf{i}$  $A_{n1} \cdots A_{nn} I_{mn}$  $x1$  |  $b1$  $\begin{bmatrix} \vdots \\ \mathbf{x} \end{bmatrix} = \begin{bmatrix} \vdots \\ \mathbf{b} \end{bmatrix}$   $\rightarrow$  Ax  $b1$ ⋮ bn<sub>J</sub>  $\rightarrow$  Ax=b  $x = A^{-1} * b = A \backslash b$ 

 $11 -$ 

```
\Rightarrow A=[4 3 -6;4 -2 3;2 4 7]
A =\begin{array}{ccc} 4 & 3 & -6 \\ 4 & -2 & 3 \end{array}\begin{array}{ccc} 4 & -2 & 3 \\ 2 & 4 & 7 \end{array}\overline{4}\gg b=[0; 2; -8]
b =0
        2
      -8
>> det(A) \rightarrow |A| \neq 0ans =-290
\Rightarrow x=inv (A) *b \rightarrow 3 معادله
x =0.2276
    -1.2690
    -0.4828
> x=A\b \rightarrow این فرم نوشتار سادهتر است و خود متلب نیز از آن استفاده میکند \lambda =
    0.2276
    -1.2690
    -0.4828
```
## 7.2.1 **\*تجزیهي LU**

تجزیهي LU یکی از روشهاي قوي براي محاسبهي معکوس ماتریس و حل معادلهي چند مجهولی ساده است که در آن، ماتریس را به دو ماتریس بالا مثلثی و پایین مثلثی تجزیه میکنیم که حاصلضرب آنها برابر ماتریس اصلی است چنین تفکیکی همیشه امکان پذیر نیست و شرایط خاصی را میطلبد یک راه حل براي اینکه به این روش مقداري عمومیت دهیم این است که سطرهاي ماتریس اصلی را جابجا کرده سپس تجزیهي LU را انجام دهیم.

- (A(lu] = U1,L [1L یک ماتریس پایین مثلثی است که سطرهاي آن جابجا L1\*U = A شدهاند
- قطع (L, U, P] = 1u (A) تجزیه به ماتریسهای پایین مثلثی و بالا مثلثی در حالت کلی  $[L, U, P] = 1$ u (A) براي این کار باید سطرهاي A جابجا شوند ماتریس P این کار را انجام میدهد PA = LU
- $p_{\perp}$ ('L, U, p] = lu (A, 'vector) هیکند که در کار با p $\pm$ L, U, p] وا به میکند که در کار با ماتریسهاي با ابعاد بالا از ذخیرهي داده و سرعت انجام برنامه میتواند بسیار مفید باشد
	- (A(triu : ماتریس A با عناصر مثلث بالا
	- (A (tril : ماتریس A با عناصر مثلث پایین

 $\Rightarrow$  A = [1 2 3;4 5 6;7 8 0];  $\Rightarrow$  [L1, U] = lu(A)  $\rightarrow$   $\Rightarrow$  4.5 مربوط به ماتریس پایین مثلثی جابجا شدهاند  $\rightarrow$  1  $L1 =$ <br>0.1429 0.1429 1.0000 0 0.5714 0.5000 1.0000 1.0000 0 0  $U = 7.0000$ 00 8.0000 0<br>00.8571 3.0000 0 0.8571 3.0000 0 0 4.5000 >> L1\*U ans  $=$  1  $\begin{array}{ccc} 1 & 2 & 3 \\ 4 & 5 & 6 \end{array}$ 4 5 6 8

```
>> X = inv(U) * inv(L1)<br>X =
X =-1.7778 0.8889 -0.1111
  1.5556 -0.7778 0.2222
 -0.1111 0.2222 -0.1111>> [L2, U, P] = lu(A)<br>L2 =L2 =1.0000 0 0
  0.1429 1.0000 0
  0.5714 0.5000 1.0000
U =7.0000 8.0000 0
     0 0.8571 3.0000
     0 0 4.5000
P =0 0 1
   1 0 0
   0 1 0
>> P*LI<br>ans =
ans =1.0000 0 0
  0.1429 1.0000 0
  0.5714 0.5000 1.0000
>> P*A - L2*U \rightarrow PA = L2U<br>ans =
ans =0 0 0
   0 0 0
   0 0 0
>> A=magic(3)<br>A =
A =8 1 6
   3 5 7
   4 9 2
```

```
>> tril(A)  lower triangular
ans =8 0 0
   3 5 0
   4 9 2
>> triu(A) \rightarrow upper triangular<br>ans =
ans =8 1 6
   0 5 7
   0 0 2
```
7.2.2 **\*حل معادله چند مجهولی بروش LU**

 $Ax=b \implies LUx=b$  $Ux=L^{-1}*b=L\backslash b$  $x=U^{-1}*(L\backslash b)=U\backslash(L\backslash b)$  $\Rightarrow$  A=[4 3 -6;4 -2 3;2 4 7]  $A =$  $3 -6$  $4 -2 3$ 2 4 7 >> b=[0; 2; -8]  $b =$  $\overline{0}$ 2  $-8$  $>>$  [L, U]=lu(A)<br>L =  $L =$ 1.0000 0 0 1.0000 1.0000 0 0.5000 -0.5000 1.0000  $U =$ 4.0000 3.0000 -6.0000 0 -5.0000 9.0000

$$
11f
$$

آموزش جامع متلب

|             | 0                                                                       |             | 0                                     | 14.5000                       |  |
|-------------|-------------------------------------------------------------------------|-------------|---------------------------------------|-------------------------------|--|
| x1          | $>> x1 = A^{\wedge} - 1 * b$<br>$=$<br>0.2276<br>$-1.2690$<br>$-0.4828$ |             |                                       |                               |  |
| X<br>$=$    | $>> x=U \setminus (L \setminus b)$<br>0.2276<br>$-1.2690$<br>$-0.4828$  |             |                                       |                               |  |
| Α<br>$=$    | >> A=magic(3)                                                           |             |                                       |                               |  |
|             | 8<br>3<br>4                                                             | 1<br>5<br>9 | 6<br>$\overline{7}$<br>$\overline{c}$ |                               |  |
| $b =$       | >> $b=[3; 2; 8]$<br>3<br>$\overline{c}$<br>8                            |             |                                       |                               |  |
| >><br>$L =$ | $[L, U, p] = lu(A, 'vector')$                                           |             |                                       |                               |  |
| U<br>$=$    | 1.0000<br>0.5000<br>0.3750                                              |             | 0<br>1.0000<br>0.5441                 | $\mathsf{O}$<br>0<br>1.0000   |  |
|             | 8.0000<br>0<br>0                                                        |             | 1.0000<br>8.5000<br>0                 | 6.0000<br>$-1.0000$<br>5.2941 |  |
| p<br>$=$    | $1\,$                                                                   | 3           | $\overline{c}$                        |                               |  |
| >><br>x1    | $x1 = A^{\wedge} - 1 * b$<br>$=$<br>0.6639<br>0.7056<br>$-0.5028$       |             |                                       |                               |  |

$$
\mathcal{N} \setminus \Delta
$$

آموزش جامع متلب

 $\gg$  x=U\(L\(b(p)))  $x =$ 0.6639 0.7056 -0.5028

 حل معادلات خطی بروش LU حدود 2.5 برابر از روش ماتریس سریعتر است (سرعت اجراي دستورها را میتوان با روشهاي مختلف در متلب بدست آورد که در فصلهاي آتی به آن اشاره خواهد شد)

7.2.3 **\*عبارتهاي جبري ماتریسی** در حل معادلهای مثل ax =  $\frac{dx}{dt}$  نتیجه بسادگی بدست میآید  $x = e^{at}$  در حالت کلیتر اگر $x$  یک بردار و A یک ماتریس باشد نتیجهي مشابهی داریم:

$$
\frac{dx}{dt} = A x \rightarrow x = e^{At}
$$

براي محاسباتی از این دست به توابع ماتریسی برمیخوریم

- $\sqrt{A}:$ sqrtm (A) در نتیجه خواهیم داشت A\*A در نتیجه خواهیم داشت  $\sqrt{A}:$ sqrtm (A)  $\blacklozenge$ 
	- $e^A$  expm(A)  $\blacklozenge$
	- $Ln(A)$  logm(A)  $\blacktriangle$

>> A=magic(3)  $A =$ 8 1 6 3 5 7

$$
115 - 1
$$

```
4 9 2
>> B=sqrtm(A)
B =<br>2.7065 + 0.0601i
                    0.0185 + 0.5347i 1.1480 - 0.5948i
  0.4703 + 0.0829i 2.0288 + 0.7378i 1.3739 - 0.8207i
  0.6962 - 0.1430i 1.8257 - 1.2725i 1.3511 + 1.4155i
>> D=B*B
D =<br>8.0000 + 0.0000i
                   8.0000 + 0.0000i 1.0000 + 0.0000i 6.0000 - 0.0000i
  3.0000 + 0.0000i 5.0000
  4.0000 - 0.0000i 9.0000 - 0.0000i 2.0000 - 0.0000i
>> B=expm(A)
B =1.0e+006 *
    1.0898 1.0896 1.0897
    1.0896 1.0897 1.0897
    1.0896 1.0897 1.0897
\gg B1=exp(A)
B1 =1.0e+003 *
   2.9810 0.0027 0.4034
    0.0201  0.1484  1.0966<br>0.0546  8.1031  0.0074
            8.1031
\Rightarrow A=[0 -6 -1;6 2 -16;-5 20 -10];
>> x0=[1;1;1];>> t=2;\gg expm (t*A)*x0ans =0.0035
   -0.0009
  -0.0035
>> D=logm(B)
D =<br>8.0000
            8.0000 1.0000 6.0000
   3.0000 5.0000 7.0000
```

$$
11Y \qquad \qquad
$$

4.0 9.0000 2.0000

## **7.3 مقادیر ویژه و بردارهاي ویژه**

براي ماتریسی مثل A حل معادلهي 0 = | − | منتج به حل معادله مشخصه ماتریس میشود که با حل معادله مشخصه مقادیر ویژه و از آنجا بردارهاي ویژه بدست میآیند

- A(p) = poly (A) + 1 : نمایش برداری چند جملهای مشخصه ماتریس A
- از  $f(p,1)$  میتوانیم برای نمایش معمولی چندجملهای برداری p استفاده کنیم این دستور  $f(p,1)$ فعلا براي ما تنها ارزش نمایشی دارد.

براي فرم نماشی معمولی میتوانیم از دستور (p(sym2poly نیز بهره بگیریم ولی این دستور جز در حالتی که ضرایب صحیح باشند جواب چندان روشنی نمیدهد و استفاده از آن به مشروط به آشنایی با محاسبات سمبلیک است که در فصلهاي بعدي توضیح داده خواهد شد و این جداي از طولانی بودن زمان اجراي آن است.

در خصوص نمایش برداري چندجملهاي در مبحث چندجملهايها بطور مبسوط بحث خواهد شد

(A(eigs] = D,V [: مقادیر ویژه و بردارهاي ویژهي A ، ماتریس D یک ماتریس قطري است که عناصر قطر اصلی آن مقادیر ویژه ماتریس و ماتریس V نیز ماتریسی است که ستونهاي آن بردارهاي ویژهي ماتریس A میباشند

 $\gg$  A=[1 2 3;4 5 6;7 8 9];  $\Rightarrow$  p=poly (A)  $\bigstar$  نمایش برداری چند جملهای ضرایب از توان بزرگتر به توان کوچک (توان صفر)  $\bullet$  $p =$ 1.0000 -15.0000 -18.0000 -0.0000  $>> t f(p, 1)$ Transfer function: s^3 - 15 s^2 - 18 s - 2.347e-014

```
()tf یکی از دستورهاي پایهاي متلب در کنترل میباشد در اینجا از آن براي نمایش چند جملهاي استفاده میکنیم 
\gg d=eig(A)
d =16.1168
   -1.1168
   -0.0000
>> [V, D] = eig(A)<br>V =
V =-0.2320 -0.7858 0.4082
   -0.5253 -0.0868 -0.8165
   -0.8187 0.6123 0.4082
D =16.1168 0<br>0 -1.1168 0
          0 -1.11680 -0.0000>> d1=diag(D)
d1 =16.1168
   -1.1168
   -0.0000
*>> G=inv(V) *A*V \rightarrowتبدیل تشابهی : ماتریس A را به فضاي با پایههاي بردارهاي ویژه منتقل میکند
G =<br>16.1168
   16.1168  0.0000  0.0000<br>-0.0000   -1.1168  0.0000
    -0.0000 -1.1168 0.0000<br>0.0000 0.0000 0.0000
             0.0000*>> sum (sum (abs (G-D))) \rightarrow G=D
ans =
1.4780e-014
```